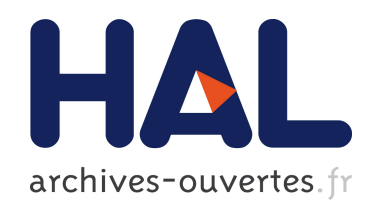

# Enseigner l'histoire ancienne à l'aide du numérique en classe de sixième

Pia Torreton

### ▶ To cite this version:

Pia Torreton. Enseigner l'histoire ancienne à l'aide du numérique en classe de sixième. Education. 2015. <dumas-01254614>

# HAL Id: dumas-01254614 <https://dumas.ccsd.cnrs.fr/dumas-01254614>

Submitted on 12 Jan 2016

HAL is a multi-disciplinary open access archive for the deposit and dissemination of scientific research documents, whether they are published or not. The documents may come from teaching and research institutions in France or abroad, or from public or private research centers.

L'archive ouverte pluridisciplinaire HAL, est destinée au dépôt et à la diffusion de documents scientifiques de niveau recherche, publiés ou non, ´emanant des ´etablissements d'enseignement et de recherche français ou étrangers, des laboratoires publics ou privés.

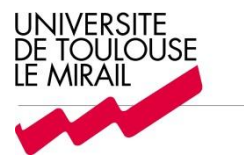

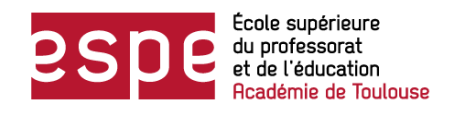

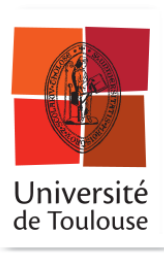

# **ÉCRIT PROFESSIONNEL DE MASTER 2 MASTER MEEF ANNÉE 2014-2015**

ESPE Académie de Toulouse, Ecole interne UT2-Jean Jaurès En partenariat avec : UT1, UT3 et CU-JF Champollion

> Présenté et soutenu par : **Pia TORRETON**

> > Sujet :

# **ENSEIGNER L'HISTOIRE ANCIENNE À L'AIDE DU NUMÉRIQUE EN CLASSE DE SIXIÈME**

Encadrement : **Hubert STROUK, tuteur ESPE Suzanne AGULLO, tutrice établissement**

# **SOMMAIRE**

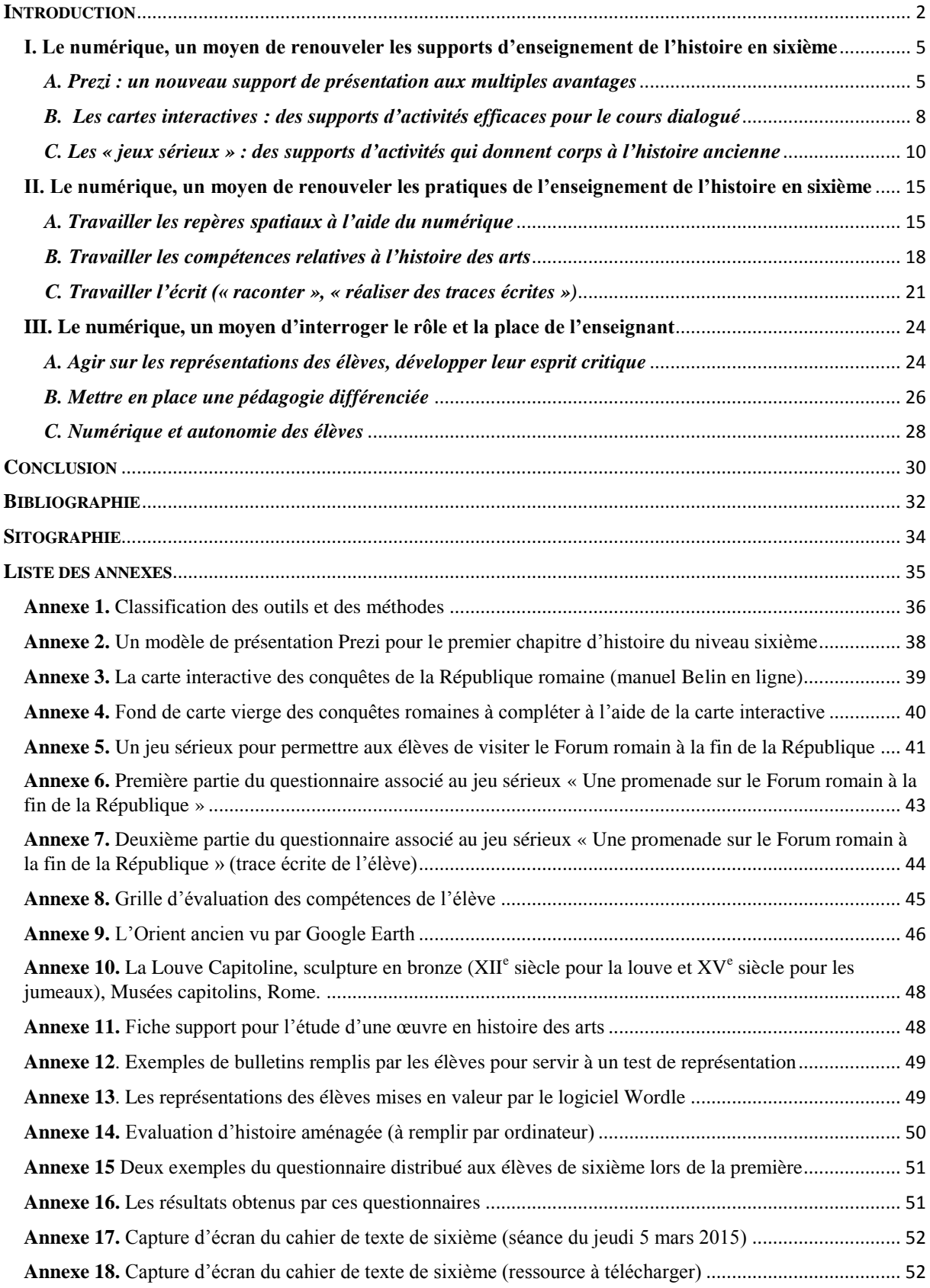

#### **INTRODUCTION**

<span id="page-3-0"></span>Du 20 janvier au 9 mars 2015, le ministère de l'Education nationale, de l'Enseignement supérieur et de la Recherche lançait une concertation nationale sur le numérique pour l'éducation. Sur les quelques 51 003 personnes ayant participé à ce questionnaire, 46% étaient des enseignants, 23,5% des familles et 11,4% des élèves ou des étudiants. Les questions recoupaient des champs divers, de la pratique enseignante (disponibilité des outils et des ressources numériques, potentiel de renouvellement des pratiques) aux perspectives plus largement portées par le projet de développement du numérique à l'Ecole (quel impact sur la réduction des inégalités scolaires, sur les relations entre élèves et enseignants, sur l'ancrage de l'Ecole dans son territoire ?), et dont les résultats commencent juste à être étudiés<sup>1</sup>.

Le choix d'un tel sujet se justifie donc en premier lieu par une ligne directrice aujourd'hui très favorable au numérique dans le modèle pédagogique prôné par l'Education nationale. Il s'en trouve également renforcé par la vigueur de la production scientifique sur le sujet, comme en témoignent les nombreux ouvrages et articles parus durant la dernière décennie. A ce titre, la bibliographie délivrée à la fin de ce travail - évidemment sélective - a fait le choix de ne retenir que les textes portant sur le système scolaire français. Dans le cadre d'un travail plus approfondi, il serait plus que crucial de s'interroger sur la place qu'occupent ces nouveaux outils dans d'autres systèmes scolaires, et notamment ceux qui l'ont intégré depuis bien plus longtemps que nous : on peut ici penser aux sciences de l'éducation canadienne ou américaine, qui ont largement théorisé ce bouleversement du champ scolaire depuis une vingtaine d'années, avec les travaux de Jacques Tardif<sup>2</sup>, Thierry Karsenti, Clermont Gauthier et Maurice Tardif<sup>3</sup> d'une part, ou Marc Prensky<sup>4</sup> d'autre part. Qu'entendre exactement par « outils numériques » ou «  $TICE^5$  » ? Je retiendrai ici une définition extensive,

<sup>&</sup>lt;sup>1</sup> Les premiers résultats de la concertation nationale sur le numérique pour l'éducation sont disponibles sur <http://ecolenumerique.education.gouv.fr/concertation/fin-de-la-premiere-etape/reponses-questionnaire>

<sup>2</sup> TARDIF, Jacques. *L'enseignement de l'histoire face aux défis des technologies de l'information et de la communication*, Editions du Conseil de l'Europe, 1998

<sup>3</sup> GAUTHIER, Clermont et TARDIF, Maurice. *La pédagogie. Théories et pratiques de l'Antiquité à nos jours*. Montréal, Gaétan-Morin, 2012 [1ère édition : 1996]. Et notamment le Chapitre 12 : « Les technologies de l'information et de la communication dans la pédagogie ».

<sup>4</sup> PRENSKY, Marc. *Digital Game-Based Learning*, New York, McGraw-Hill, 2001 ou *Teaching Digital Natives - Partnering for Real Learning*, Thousand Oak, Corwin, 2010

<sup>5</sup> Technologies de l'Information et de la Communication pour l'Enseignement

reprenant l'essentiel des aspects envisagés par les différents travaux cités en bibliographie : soit l'ensemble des outils et des techniques conçus pour produire, traiter et présenter des documents numériques à des fins d'enseignement et d'apprentissage.

Une troisième justification de ce choix de sujet réside enfin dans les observations directement menées en classe, dans le cadre de ma première année d'enseignement. Pour réaliser mon stage de titularisation, j'ai été affectée dans un collège proche de Toulouse qui compte 520 élèves et qui n'a pas de « profil » particulier si ce n'est sa construction très récente, puisqu'il a ouvert ses portes à la rentrée 2012. Son énorme avantage est donc d'avoir été pensé dans la perspective de ces nouvelles orientations prises par le ministère depuis quelques années : les salles sont toutes équipées d'un vidéoprojecteur et d'un poste de travail et de nombreuses ressources informatiques sont mises à la disposition des élèves, que cela soit au CDI (8 postes), dans le laboratoire de langues (10 postes) ou dans les deux salles informatiques (45 postes en tout). Certes, il ne s'agit pas là de la pointe de la modernité - il n'y a ni tablettes numériques ni TBI - mais l'équipement de base est là, en bon état et bien entretenu, suffisamment nombreux pour permettre à l'enseignant de faire travailler simultanément et de façon individuelle tous les élèves d'une même classe.

La classe de sixième que j'ai prise comme « laboratoire d'expérimentation » regroupe 25 élèves (13 garçons et 12 filles) : le niveau général est très bon, avec quelques profils plus particuliers qui ont rapidement été identifiés par l'équipe éducative, avec la mise en place de plusieurs projets personnalisés (un PPS bénéficiant en début d'année de l'aide d'une AVS, deux PAI pour dyslexie et dysgraphie et plusieurs PPRE pour des élèves présentant des risques de décrochage).

Dans l'ensemble, j'ai rapidement pu constater une réelle différence dans la réception des cours de géographie et d'éducation civique, qui provoquent chez eux un réel enthousiasme, et celle des cours d'histoire, qui révèle une grande difficulté des élèves à appréhender des systèmes de pensée très différents des leurs. Historienne de formation, j'ai mis ces observations sur le compte de mon incapacité à mettre au niveau des élèves des objets historiques complexes et sans doute trop abstraits, et je me suis donc posée la question suivante : le numérique peut-il constituer une aide efficace à l'enseignement de l'histoire en classe de sixième ? Quels sont ses apports et ses limites, et plus largement, comment questionne-t-il la place de l'enseignant dans une société en pleine mutation où l'enseignement public semble constituer un lieu de cristallisation des tensions sociales à l'œuvre ?

Plutôt que de tenter d'accéder à une exhaustivité mal venue en raison du format réduit de ce travail et dans la mesure où il doit prendre la forme d'un écrit réflexif mettant en valeur un retour sur des pratiques, j'ai choisi de privilégier quelques pistes de recherche et de ne présenter que les outils et les méthodes testés dans ma classe de sixième durant cette année 2014-2015. Un premier temps sera donc consacré aux supports numériques testés pour l'enseignement de l'histoire ancienne et posera la question de leur efficacité : y a-t-il un réel intérêt à remplacer les supports traditionnels par les supports numériques ? Pour quelles raisons ? J'aborderai ensuite la question plus spécifique des pratiques et des méthodes d'enseignement renouvelées par le numérique, selon l'angle d'approche suivant : le numérique doit-il s'adapter aux pratiques (c'est-à-dire simplement se substituer aux supports traditionnels) ou les pratiques au numérique ? Enfin, un troisième temps sera consacré à la mise en perspective de ces nouveaux outils avec le rôle des enseignants aujourd'hui : quels sont les apports en termes de suivi des élèves, de différenciation pédagogique, d'autonomisation dans le travail ? Comment peuvent-ils permettre aux enseignants de s'interroger sur les acquis du travail effectué au sein de la salle de classe ?

J'ajouterai un dernier mot sur l'armature méthodologique construite pour mener à bien cette réflexion. Pour plus de clarté, j'ai présenté sous forme de tableau les principales méthodes d'enseignement et de mise en activité, et les principaux outils numériques utilisés cette année, selon les thèmes du programme abordés en histoire (**voir l'annexe 1**). Ces tableaux donnent - je l'espère - une vision globale des expérimentations menées cette année, avec plus ou moins de succès.

# <span id="page-6-0"></span>**I. Le numérique, un moyen de renouveler les supports d'enseignement de l'histoire en sixième**

Dans un premier temps, je reviendrai sur la diversification des supports d'enseignement que permet l'outil numérique, en distinguant supports de présentation (soit l'ensemble des outils servant à proposer la trame du cours aux élèves) et supports d'activités (soit l'ensemble des outils permettant la mise en activité des élèves, qu'il s'agisse de cours dialogué, de travail de groupe ou de travail individuel). L'objectif est de montrer comment ces nouveaux supports ont été testés en classe de sixième dans le cadre des séquences d'histoire ancienne, en s'interrogeant sur les prérequis qu'ils peuvent exiger de la part de l'enseignant et des élèves et sur l'efficacité des résultats obtenus.

#### <span id="page-6-1"></span>*A. Prezi : un nouveau support de présentation aux multiples avantages*

Reprenant un discours prononcé par Thomas Edison en 1913, Thierry Karsenti, titulaire de la Chaire de recherche du Canada sur les TICE, rappelle que celui-ci a été le premier à avoir réalisé un film à destination de la salle de classe<sup>6</sup> et qu'il pressentait déjà les profonds changements à venir en matière de supports pédagogiques : « Les livres seront bientôt désuets. Les écoliers apprendront par l'intermédiaire de leurs yeux. Il est possible d'enseigner toutes les facettes du savoir humain par le film. Notre système scolaire sera complètement transformé d'ici dix ans » 7 .

Ce présupposé, selon lequel l'image animée, plus frappante, plus efficace parfois que le texte, a sa place au sein des supports d'enseignement, a depuis longtemps été intégré par les enseignants français. On connait par exemple l'usage qui en est fait et qui a fait ses preuves dans l'enseignement des langues vivantes. L'histoire-géographie semble également être l'autre discipline à en user régulièrement, distillant ses extraits de films historiques ou de films documentaires afin d'aider l'élève à donner de la « chair » à des éléments jugés abstraits par eux.

<sup>6</sup> *The Minute Men*, 1911

<sup>7</sup> KARSENTI, Thierry. « Les technologies de l'information et de la communication dans la pédagogie », in Clermont GAUTHIER et Maurice TARDIF (éds.). *La pédagogie. Théories et pratiques de l'Antiquité à nos jours*. Montréal : Gaetan Mortin, 2012. p. 256

L'usage répété du numérique dans la salle de classe est donc venu nourrir cette diversification et cet enrichissement des supports de présentation des cours. Dans le cadre de mon année de stage au collège, j'ai donc très tôt pris le parti d'alterner présentations « traditionnelles » de cours (titres, problématiques et traces écrites inscrites au feutre au tableau et usage des documents du manuel) et présentations enrichies via l'outil numérique (à l'aide des supports PowerPoint et Prezi principalement). Rien de révolutionnaire dans cela, dans la mesure où 48% des enseignants d'histoire-géographie affirmaient déjà dans une enquête de 2008-2009 utiliser les TICE<sup>8</sup> de façon répétée, en particulier dans leurs supports de présentation.

Après plusieurs mois d'enseignement et d'usage de ces nouveaux outils, le logiciel Prezi m'apparaît constituer un réel atout pour l'enseignant, et ce bien plus que le logiciel PowerPoint auquel il est souvent comparé. Lancé en 2009 par une start-up hongroise<sup>9</sup>, d'accès libre et gratuit dans sa formule non protégée, Prezi possède un fort potentiel de maniabilité en permettant, non pas une lecture linéaire sous la forme de diapositives, mais un plan de travail virtuellement sans limite où il suffit de zoomer et dé-zoomer sur les éléments à présenter. Sur ce plan de travail, l'enseignant peut intégrer des images et du texte, mais également des vidéos (du site Youtube uniquement, et c'est là un défaut majeur lorsque l'on connait les ressources vidéos de sites comme *www.lesite.tv* ou *www.ina.fr*).

Avec Prezi, il est possible, d'un simple mouvement de la molette de la souris, d'agrandir l'image étudiée afin d'y repérer un détail qui aurait échappé aux élèves, de revenir à la problématique du cours ou à un document précédemment étudié sans avoir à « remonter » un nombre infini de diapositives. Mais Prezi permet également d'éditer préalablement un chemin de lecture, afin de constituer une trame à la présentation, tout en ayant la possibilité de reprendre le contrôle de la souris pour déplacer un plan ou zoomer sur un détail. Il permet d'intégrer aisément des images très lourdes, dans la perspective d'un approfondissement en histoire des arts par exemple. Dans le cadre d'une séance consacrée à l'étude de la mosaïque

<sup>8</sup> *Les dossiers évaluations et statistiques*, n°197, octobre 2010. Etude nationale conduite par la Direction de l'évaluation, de la prospective et de la performance (DEPP) par voie de questionnaires auprès de professeurs de dix disciplines (dont l'histoire-géographie).

<sup>9</sup> La version française est disponible depuis avril 2014. Il existe également une version spéciale dédiée aux enseignants.

dite de la « bataille d'Issos » <sup>10</sup>, la flexibilité du logiciel m'a ainsi permis de zoomer sur différentes parties de l'œuvre, afin de montrer aux élèves le détail des visages d'Alexandre et de Darius (l'un de profil, comme tendu vers un objectif, le second de face, affolé par l'issue inévitable de la bataille), la qualité de la réalisation (environ deux millions de tesselles), la finesse de la représentation de l'armement offensif et défensif etc.

De façon globale, le logiciel permet d'accorder une certaine attention à l'esthétisme de la présentation du cours, esthétisme auquel les élèves des petites classes sont d'une part sensibles et qui peut d'autre part présenter une ouverture pour des dialogues très constructifs. Pour mon premier cours d'histoire de cette année de stage, j'ai ainsi proposé pour la première fois un support Prezi aux élèves de ma classe de sixième. Afin de traiter la question de l'Orient ancien<sup>11</sup>, j'avais prévu une présentation dans laquelle les différents éléments du cours étaient déposés sur un fond ocre, liés entre eux par des empreintes de pas (**voir l'annexe 2).** La séance a donc commencé par une discussion avec les élèves sur ce que leur évoquait la couleur du fond (« le sable », « le désert », « un papyrus ») et sur la raison pour laquelle des motifs de pas avaient été intégrés (« pour dire qu'on va avancer », « parce qu'on va aller voir nous-mêmes des images et des histoires », « c'est pour montrer le chemin du cours » etc.). Bien que non formalisée en raison de l'âge des élèves, une première réflexion était dès lors déjà amorcée autour de certains impératifs de la pratique pédagogique : progressivité des apprentissages, démarche inductive, place centrale du document etc. Par ce système de présentation non-linéaire, l'outil présente aux élèves une sorte de cartographie du cours, leur indiquant le chemin parcouru et le chemin à parcourir, et le lien entre les questionnements, les documents et les conclusions.

Il est enfin à noter que dans sa version gratuite, Prezi est un logiciel non téléchargeable, qui se travaille directement en ligne et dont les présentations sont publiques, c'est-à-dire accessibles à tous via une recherche rapide sur le Web. Si des utilisateurs comme les entreprises ou les établissements d'enseignement privés lui préfèrent la version payante, permettant de verrouiller l'accès à leurs présentations, l'énorme avantage de la version gratuite est qu'elle permet à tous les enseignants qui le souhaitent de partager et de consulter les présentations de leurs collègues : ce fond commun constitue une intéressante alternative aux sites académiques et aux « blogs » d'enseignants, qui tombent progressivement en désuétude.

 $10$  Il s'agit d'une mosaïque découverte à Pompéi en 1831, datée du II<sup>e</sup> siècle avant notre ère et conservée au Musée archéologique national de Naples, figurant une bataille entre Alexandre le Grand et Darius III. <sup>11</sup> Voir le Bulletin officiel spécial n°6 du 28 août 2008

Les avantages de l'utilisation d'un tel logiciel sont donc nombreux, et ce particulièrement lorsque l'on sait à quel point l'histoire ancienne peut apparaître théorique, voire abstraite, à des élèves de sixième. D'un point de vue pratique, le gain de temps en classe est important : tous les titres, textes, images et vidéos sont en effet rassemblés sur un même support d'une grande flexibilité d'utilisation. En revanche, il alourdit le travail en amont, du moins dans les premiers temps de l'utilisation. Si le logiciel est rapide à prendre en main (il est intuitif et il existe de nombreux tutoriels disponibles sur internet), les nombreux paramétrages possibles sont en revanche chronophages.

# <span id="page-9-0"></span>*B. Les cartes interactives : des supports d'activités efficaces pour le cours dialogué*

Au-delà de l'enrichissement des simples supports de présentation, l'usage du numérique vient profondément renouveler les supports de mise en activité des élèves. Prenons l'exemple du cours dialogué, c'est-à-dire d'une activité qui sollicite les élèves en exigeant d'eux une participation à la fois spontanée (en réaction à des questions ou à des documents proposés) et guidée par l'enseignant. Afin d'intéresser les élèves à la construction du cours, il importe de leur présenter des supports attractifs par leur simplicité et leur potentiel d'interactivité. Cela me semble être le cas des cartes interactives proposées par plusieurs manuels scolaires disponibles en ligne gratuitement ou sur abonnement.

Dans le cadre du chapitre d'histoire consacré à la civilisation grecque<sup>12</sup>, après avoir tenté de mettre en place des cours dialogués à l'aide de cartes du manuel classique en version papier, ou de cartes figées simplement projetées au tableau, le relatif désintérêt de ma classe de sixième pour l'exercice (alors qu'il s'agit d'une classe vivante et d'un bon niveau) m'a poussé à m'interroger sur les supports que je leur proposais. Comme l'indique la sociologue Anne Barrère à propos de la motivation des élèves dans le cadre du cours dialogué, « les enseignants sont très sensibles à l'imprévisibilité de l'attention des élèves, elle est en partie ce qui fait l'écart entre le cours préparé et le cours réussi. La métaphore de l'émission zappée est récurrente, sous-jacente ou patente.<sup>13</sup> » La carte interactive peut-elle éviter à l'enseignant d'être « zappé » par ses élèves ? Oui, si l'on considère qu'elle permet de garder un certain

<sup>12</sup> Voir le Bulletin officiel spécial n°6 du 28 août 2008

<sup>13</sup> BARRERE, Anne. (2002), *Les Enseignants au travail, Routines incertaines.* Paris : L'Harmattan, p. 111

suspens, en ne dévoilant que progressivement ses informations. Prenons l'exemple du long chapitre consacré à Rome<sup>14</sup> : les programmes officiels invitent à s'intéresser à la formation d'un vaste empire romain né des conquêtes qui marquent la fin de la République. Afin de faire comprendre aux élèves les différentes étapes de cet élargissement et de leur permettre de réaliser l'échelle de ces conquêtes, j'ai projeté au tableau la carte interactive mise à disposition dans la version en ligne du manuel Belin de sixième, libre d'accès sur internet<sup>15</sup>. Sur la carte vierge (**annexe 3.a**), nous avons commencé par situer le Latium, soit la région d'origine de l'expansion romaine, étudiée au début de la séquence (un élève a été envoyé au tableau pour entourer la région au feutre, sur la carte projetée). Nous avons ensuite vérifié cette localisation en cliquant sur l'onglet « Territoires romains vers 300 avant J.-C. » (**annexe 3.b.**). Puis, nous avons fait des suppositions sur l'étendue de la conquête romaine en nous appuyant sur divers documents disponibles dans leurs manuels (les récits de la conquête de la Gaule par César ou de la guerre contre les Carthaginois), avant de vérifier à l'aide de la carte interactive dans quel ordre avaient eu lieu ces conquêtes et selon quels axes de progression (**annexe 3.c.**). Nous nous sommes enfin intéressés aux batailles les plus marquantes de ces conquêtes romaines, celle de Zama contre les Carthaginois en 202 avant notre ère, et celle d'Alésia contre les tribus gauloises en 52 avant notre ère (**annexe 3.d.**). Au fur et à mesure, ces informations étaient reportées sur un fond de carte vierge préalablement distribué aux élèves (**annexe 4**).

L'exercice en lui-même a été plutôt réussi : de nombreux élèves ont participé, qu'il s'agisse de venir travailler directement sur la carte au tableau en entourant des régions ou en traçant des limites, de lire à haute voix les textes du manuel, ou bien de se charger de vérifier les suppositions faites en groupe en cliquant sur les onglets de la carte interactive. Mieux encore, la séance ayant eu lieu un jeudi matin, j'ai profité du début du cours suivant, un vendredi après-midi, pour projeter à nouveau la carte vierge au tableau et demander à quelques élèves de venir tracer rapidement les limites du Latium, des territoires romains à la fin de la République, et de placer la Gaule et la bataille d'Alésia. Au vu de la réussite de l'exercice, il me parait évident que le caractère presque ludique de la carte interactive leur a permis de fixer un grand nombre d'informations, tout en leur donnant l'impression (vraie !) qu'ils avaient bâtis eux-mêmes leur cours.

<sup>14</sup> Voir le Bulletin officiel spécial n°6 du 28 août 2008

 $15$  Le manuel est disponible via ce lien :

[http://pvsamplersla6.immanens.com/fr/pvPage2.asp?skin=spl\\_kne&pa=6&puc=004166&nu=4#](http://pvsamplersla6.immanens.com/fr/pvPage2.asp?skin=spl_kne&pa=6&puc=004166&nu=4)

Les avantages d'un tel exercice sont nombreux : ils mettent tout d'abord en évidence la place essentielle du document-carte dans la compréhension d'un sujet d'histoire très territorialisé - vérité qui n'est pas toujours évidente dans la mesure où la carte est plus volontiers associée à la géographie dont elle constitue le « document roi »<sup>16</sup>. Or, les instructions officielles insistent bien sur cette nécessité de travailler les repères spatialisés en histoire<sup>17</sup>. Mais intégrer le numérique à l'exercice par le biais de la carte interactive lui donne également un caractère dynamique, vivant, que l'on peut retrouver dans des ressources telles que les vidéos éditées par le magazine *Le dessous des cartes* de la chaîne de télévision Arte (à cette différence près que dans le cas des cartes interactives, l'élève est davantage acteur et moins spectateur). Enfin, cet exercice a le mérite de faire travailler aux élèves les compétences requises pour la validation du B2i au collège : « L'élève sait exploiter la structuration d'un document numérique afin d'accéder avec efficacité aux informations demandées (manuel numérique, livre électronique, etc.) », « [il] sait comparer des sources différentes et recouper l'information » etc.<sup>18</sup>

Dans le cadre de cet exercice précis, le numérique intervient donc bien comme un moyen efficace de renouveler les supports traditionnels de la pratique enseignante, en leur donnant un nouveau souffle et en permettant de davantage capter l'attention d'élèves encore très jeunes, tout en travaillant avec eux, dans le cadre d'un cours dialogué, des compétences nécessaires à la validation du socle commun à la fin du collège.

# <span id="page-11-0"></span>*C. Les « jeux sérieux » : des supports d'activités qui donnent corps à l'histoire ancienne*

Les *serious games* ou « jeux sérieux », puisque nous utilisons ici la traduction littérale, constituent l'un des grands axes d'innovation pédagogique de ces dernières années. Je commencerai par présenter une définition de ces nouvelles ressources, pour ensuite montrer comment j'ai pu les exploiter au sein de ma classe de sixième dans le cadre d'un chapitre d'histoire ancienne, avant de m'interroger sur leur réelle efficacité : quel temps faut-il y

<sup>16</sup> Actes du colloque *Apprendre l'histoire et la géographie à l'école*, disponible en ligne sur le site Eduscol [\(http://eduscol.education.fr/cid46003/la-place-des-documents-dans-l-enseignement-de-l-histoire-et-de-la](http://eduscol.education.fr/cid46003/la-place-des-documents-dans-l-enseignement-de-l-histoire-et-de-la-geographie.html)[geographie.html\)](http://eduscol.education.fr/cid46003/la-place-des-documents-dans-l-enseignement-de-l-histoire-et-de-la-geographie.html) [consulté le 15 avril 2015]

<sup>&</sup>lt;sup>17</sup> Voir le Bulletin officiel spécial n°6 du 28 août 2008. Pour le chapitre consacré à Rome, les élèves de sixième doivent ainsi maîtriser les repères suivants : « Rome, l'Italie et la Gaule sur une carte du bassin méditerranéen au I<sup>er</sup> siècle avant notre ère ».

<sup>18</sup> Voir le référentiel B2i du collège de décembre 2011

consacrer en amont et dans la pratique ? Quelle réception leur réservent les élèves et pour quels résultats ?

Publiant un « Etat des lieux sur les jeux sérieux » sur le portail *Eduscol*<sup>19</sup>, le ministère de l'Education nationale prend acte de la transformation de la perception des jeux vidéo, d'abord conçus comme des produits de consommation de masse, progressivement entrés dans la sphère des objets culturels<sup>20</sup> puis des objets pédagogiques. Mais qu'entend-on exactement par « jeux sérieux » ? Je reprendrai ici une définition élaborée par Julian Alvarez, chercheur en sciences de l'information et de la communication à l'Université de Lille et contributeur au laboratoire Ludosciences : « Application informatique, dont l'objectif est de combiner à la fois des aspects sérieux (*Serious*) tels, de manière non exhaustive, l'enseignement, l'apprentissage, la communication, ou encore l'information, avec des ressorts ludiques issus du jeu vidéo (*Game*). Une telle association a donc pour but de s'écarter du simple divertissement.  $21$  ». Ces nouvelles ressources permettent donc aux individus de tous âges d'apprendre, de s'instruire, de s'entraîner, de s'informer, de progresser de manière ludique. Parce qu'elles contribuent à réduire le fossé entre nouvelles générations connectées et enseignements traditionnels, elles ont séduit le secteur des métiers de l'éducation depuis quelques années déjà : en témoignent les concours de création de jeux vidéo lancés par les académies de Créteil et d'Aix-Marseille, respectivement en 2009 et 2011.

Parmi les nombreuses disciplines qui se sont emparées de ces nouvelles ressources, l'histoire-géographie figure en bonne place. On connait les désormais célèbres [jeux](http://jeux-pedagogiques.com/)[pedagogiques.com](http://jeux-pedagogiques.com/) ou [jeux-geographiques.com](http://www.jeux-geographiques.com/), qui permettent aux élèves d'acquérir des compétences en matière de repères géographiques principalement, à travers diverses échelles de cartes, et qui peuvent même constituer une alternative rafraîchissante aux révisions du brevet pour les collégiens. Dans la perspective d'expérimenter ces nouveaux supports d'activités avec ma classe de sixième, j'ai longuement cherché des jeux en rapport avec leur programme d'histoire ancienne, susceptibles de les amener à découvrir par eux-mêmes des

<sup>19</sup> <http://eduscol.education.fr/cid57577/etat-des-lieux-sur-les-jeux-serieux.html>

<sup>&</sup>lt;sup>20</sup> En témoigne leur intégration comme objets d'études à parts entières dans l'encart du Bulletin officiel n°32 du 28 août 2008 relatif à l'organisation de l'histoire des arts. Ils sont classés dans le domaine artistique des « arts du visuel » au même titre que les arts plastiques, la photographie et le cinéma.

<sup>21</sup> ALVAREZ, Julian. *Du Jeu vidéo au Serious Game : approches culturelle, pragmatique et formelle.* Thèse spécialité science de la communication et de l'information. Toulouse : Université" de Toulouse II (Jean-Jaurès), Université de Toulouse III (Paul Sabatier), décembre 2007, 445 p. (page 9)

savoirs normalement apportés par le cours ou des documents « traditionnels ». Le site [education.francetv.fr](http://www.education.francetv.fr/) est par exemple à l'origine de deux « jeux sérieux » : l'un et l'autre proposent au joueur de bâtir virtuellement une cité caractéristique de l'Antiquité grecque pour le premier et de l'Antiquité romaine pour le second<sup>22</sup>. Dans les deux cas, l'articulation du ludique et du pédagogique fonctionne : le graphisme est soigné, les contenus pédagogiques sont denses et une progression est envisagée. En revanche, malgré le label « dès l'âge de 11 ans » trouvé sur le site, ces jeux semblent bien trop complexes pour être maniés par des élèves de sixième dans le cadre d'une séance de cours. Dans la mesure où il m'aura fallu plus d'une heure pour en comprendre le fonctionnement et pour parvenir à un résultat acceptable, j'ai renoncé à l'exploiter en classe et je me suis tournée vers l'idée de créer moi-même un « jeu sérieux » plus simple, sur le modèle de ceux conçus par les enseignants des académies de Créteil et d'Aix-Marseille, car répondant directement aux exigences du programme officiel de sixième.

A l'aide du logiciel *Ludiscape*, spécialisé dans la création de contenus pédagogiques et dont une version libre est disponible au téléchargement, j'ai conçu un « jeu sérieux » permettant à mes élèves de réaliser une visite du Forum romain à la fin de la République (**voir l'annexe 5**). Dans la perspective des programmes officiels de sixième, ce jeu avait pour but de leur faire découvrir les lieux de la vie politique romaine et de leur montrer les inégalités entre les citoyens<sup>23</sup>. J'ai présenté l'interface du jeu aux élèves la veille de la séance prévue en leur expliquant ce que j'attendais d'eux, afin de les familiariser avec l'idée. L'activité s'est ensuite déroulée sur une heure en salle informatique. Chaque élève disposait d'un poste de travail, d'un lien vers le jeu en ligne et d'une fiche d'activités à compléter (**voir les annexes 6 et 7**). A partir du plan du Forum romain - trouvé dans le manuel Belin (**annexe 5.b.**) - les élèves devaient cliquer sur chacun des bâtiments possédant une entrée afin de « zoomer » sur lui. Une nouvelle diapositive s'affichait alors, qui explicitait le rôle du bâtiment et mettait à la disposition de l'élève des sources afin de le confronter à la matérialité du travail archéologique (**voir l'annexe 5.c.**). Les élèves devaient ensuite reporter ces informations dans la fiche d'activités. Comme montré dans les annexes, l'exercice n'a pas été noté, mais a fait l'objet d'une évaluation par compétences (les travaux ont été ramassés à la fin de la séance). Lors de la séance suivante, j'ai rendu les fiches et les élèves ont pu reporter leurs résultats

<sup>&</sup>lt;sup>22</sup> Ils sont très explicitement intitulés « Construis ta cité grecque » (http://education.francety.fr/serious[game/construis-ta-cite-grecque-o29057\)](http://education.francetv.fr/serious-game/construis-ta-cite-grecque-o29057) et « Construis ta cité romaine » [\(http://education.francetv.fr/antiquite/ce2/jeu/cite-romaine\)](http://education.francetv.fr/antiquite/ce2/jeu/cite-romaine).

<sup>&</sup>lt;sup>23</sup> Voir le Bulletin officiel spécial n°6 du 28 août 2008

dans la grille d'évaluation des compétences collées à la fin de leur cahier d'histoiregéographie (**voir l'annexe 8**). Par ailleurs, nous avons considéré le schéma de l'organisation de la vie politique sous la République romaine comme une trace écrite, les élèves l'ont donc indiqué sur leur cahier et ajouté à leur fiche de révision.

Lors du cours suivant, pendant une dizaine de minutes, nous avons repris le plan du jeu (projeté au tableau, cette fois dans la salle de classe habituelle) afin de faire un bilan de l'activité. J'ai demandé à plusieurs élèves de me décrire les bâtiments et essayant de se rappeler de ce qu'ils avaient vu lors de la séance précédente. Dans l'ensemble, l'exercice a fonctionné : ils se rappelaient des définitions, du rôle des monuments, de la plupart des acteurs de la vie politique à Rome sous la République. Plusieurs d'entre eux m'ont par ailleurs indiqué qu'ils avaient montré le jeu à leurs parents chez eux le soir.

S'il fallait dresser un bilan de cette activité, je préciserai en premier lieu que le travail en amont était extrêmement long : en comptant le temps de recherche d'un logiciel relativement intuitif, le visionnage de tutoriels, la prise en main de l'outil et enfin l'élaboration du jeu (recherche de documents, rédaction des courts textes de guidage) et des fiches d'activités, j'y aurais passé une quinzaine d'heures. Le résultat est-il à la hauteur de l'investissement ? Oui, si l'on considère qu'à la fin de la séance les élèves avaient presque tous réussi à compléter leurs fiches, qu'ils avaient respecté les règles du travail en autonomie, et qu'à la restitution, lors de la séance suivante, ils en avaient retenu l'essentiel. En aurait-il été autrement si la séance avait été réalisée avec des supports traditionnels uniquement (fiches, manuel) ? L'attrait aurait sans doute été moindre, malheureusement le manque d'expérience et l'impossibilité de tester la même séance, sans utiliser le numérique, avec une autre classe du même niveau (puisque je n'ai qu'une sixième cette année), m'empêchent d'en tirer de réelles conclusions.

Le support qui leur a été présenté était évidemment une version très simple de ce qui peut être élaboré en termes de « jeux sérieux », mais il avait le mérite d'apporter un changement aux pratiques de classe : changement de décor (la salle informatique), changement de support (un jeu), changement de type d'activité (construction d'un cours en autonomie, responsabilisation face au travail, évaluation par compétences).

Plus largement, l'usage du numérique entraîne bien un renouvellement des supports d'enseignement de l'histoire à l'Ecole. Ces nouveaux supports, articulés à des pratiques adaptées (cours dialogué ou travail en autonomie par exemple) sont sources de nouveauté

pour les élèves, et à ce titre, captent davantage leur attention. Mais ce bénéfice de la nouveauté ne doit pas cacher les réels objectifs de l'usage des supports numériques à l'Ecole : en premier lieu, et de façon évidente, ils doivent permettre d'éviter qu'une rupture ne se crée entre la salle de classe et l'extérieur, entre les modes de vie connectés et la culture scolaire, en se rapprochant des pratiques quotidiennes de ces jeunes générations d'élèves nés dans « l'ère du numérique » selon l'expression désormais consacrée par le ministère de l'Education nationale<sup>24</sup>. L'usage de ces nouveaux supports peut enfin considérablement renouveler la pratique enseignante : le but n'est pas de simplement remplacer les outils traditionnels (le manuel papier par le manuel numérique par exemple) mais bien de réinventer les processus d'apprentissage, les relations entre l'enseignant et l'élève, les manières d'appréhender les savoirs et leurs modes d'acquisition.

<sup>24</sup> [http://www.education.gouv.fr/cid79643/une-strategie-ambitieuse-pour-faire-entrer-l-ecole-dans-l-ere-du](http://www.education.gouv.fr/cid79643/une-strategie-ambitieuse-pour-faire-entrer-l-ecole-dans-l-ere-du-numerique.html)[numerique.html](http://www.education.gouv.fr/cid79643/une-strategie-ambitieuse-pour-faire-entrer-l-ecole-dans-l-ere-du-numerique.html)

# <span id="page-16-0"></span>**II. Le numérique, un moyen de renouveler les pratiques de l'enseignement de l'histoire en sixième**

Comme évoqué précédemment, les outils numériques n'ont pas pour vocation de s'adapter aux pratiques traditionnelles de l'enseignement, mais bien de les réinventer. Lors de cette année de stage au collège, je me suis donc demandée, pour reprendre les mots du chercheur en sciences de l'éducation Sylvain Genevois, comment faire pour articuler les apprentissages numériques aux apprentissages disciplinaires.<sup>25</sup> Pour y répondre, il est nécessaire de réfléchir en termes d'acquisition de compétences et non plus simplement de savoirs<sup>26</sup> - comme l'impose le ministère de l'Education nationale depuis 2005. Le second temps de ce travail présentera donc la manière dont plusieurs de ces compétences du palier  $3^{27}$ ont été travaillées, en lien avec les programmes d'histoire ancienne de la classe de sixième, et ce au moyen des outils numériques.

#### <span id="page-16-1"></span>*A. Travailler les repères spatiaux à l'aide du numérique*

Très rapidement dans leur parcours d'histoire en sixième, les élèves sont amenés à travailler les repères géographiques et temporels des thèmes étudiés. Au terme des divers chapitres étudiés durant l'année, ils doivent connaître et être en mesure d'utiliser les repères spatiaux suivants : un site ou un monument de l'Orient ancien (par exemple : Gizeh, Ur, Mari), l'Egypte et la Mésopotamie au III<sup>e</sup> millénaire avant notre ère, le monde grec sur une carte du bassin méditerranéen aux VIII<sup>e</sup>-VII<sup>e</sup> siècles, l'Attique au V<sup>e</sup> siècle avant notre ère, l'Empire d'Alexandre, Alexandrie ou Pergame au IV<sup>e</sup> siècle avant notre ère, Rome, l'Italie, la Gaule au I<sup>er</sup> siècle avant notre ère, la Palestine et Jérusalem, Rome et Constantinople au IV<sup>e</sup> siècle de notre ère, la Chine des Han à son apogée (au II<sup>e</sup> siècle avant notre ère) ou l'Inde des Gupta au  $V^e$  siècle de notre ère.<sup>28</sup>

<sup>25</sup> GENEVOIS, Sylvain. « Apprendre avec les TICE en histoire-géographie », *Cahiers pédagogiques*, 2013, [article en ligne consulté le 27 janvier 2015], [http://www.cahiers-pedagogiques.com/Apprendre-avec-les-Tice](http://www.cahiers-pedagogiques.com/Apprendre-avec-les-Tice-en-histoire-geographie)[en-histoire-geographie](http://www.cahiers-pedagogiques.com/Apprendre-avec-les-Tice-en-histoire-geographie)

<sup>&</sup>lt;sup>26</sup> Selon les textes officiels, une compétence se définit comme la somme de savoirs, de savoir-faire et de savoirêtre (autrement dit : de connaissances, de capacités et d'attitudes).

<sup>27</sup> Voir les *Grilles de référence pour l'évaluation et la validation des compétences du socle commun au palier 3*, de janvier 2011 [\(http://eduscol.education.fr/cid53126/grilles-de-references-socle-commun.html\)](http://eduscol.education.fr/cid53126/grilles-de-references-socle-commun.html)

<sup>28</sup> Voir le Bulletin officiel spécial n°6 du 28 août 2008

En soit, le travail de ces compétences ne devrait pas les désarçonner, dans la mesure où, au nom de la continuité des apprentissages entre l'école et le collège, le référentiel des compétences du palier 2 accorde déjà une place importante à la maîtrise des repères relevant de l'espace et du temps<sup>29</sup>. Du C.P. au C.E.1 (cycle des apprentissages fondamentaux) l'élève acquiert ses premières compétences dans ce domaine dans le cadre des heures consacrées à la « Découverte du monde » $^{30}$ , puis du C.E.2 au C.M.2 (cycle des approfondissements), il entre à proprement parler dans la spécificité de l'enseignement de l'histoire et travaille sur des repères chronologiques principalement<sup>31</sup>. S'il a donc obligatoirement étudié des repères spatiaux lors de sa scolarité, c'était davantage dans le cadre de l'apprentissage de la géographie. La difficulté réside donc ici dans le fait de faire comprendre à ces élèves de sixième que la carte - quelles que soient sa forme et son échelle - ou la photographie, constituent des sources fondamentales pour l'étude de thèmes d'histoire également. J'ai déjà commencé à évoquer ces supports un peu plus haut, lorsque j'ai abordé la question des cartes interactives : il sera donc principalement ici question du travail des repères spatiaux via un système d'information géographique (SIG) comme Google Earth.

Google Earth, en temps que logiciel gratuit et aisément téléchargeable, constitue une ressource fondamentale pour les enseignants d'histoire-géographie aujourd'hui. Assemblant des photographies aériennes ou satellites, il permet d'alterner une visualisation globale de la Terre et des zooms très précis sur des régions, des villes, des quartiers, et même des monuments grâce à l'outil de modélisation 3D d'un grand nombre de constructions.

L'outil a été utilisé très tôt dans l'année, lors de la première séance du chapitre consacré à l'Orient ancien. Privilégiant comme à leur habitude la démarche inductive, les instructions officielles recommandent de partir de l'étude d'un site du III<sup>e</sup> millénaire avant notre ère afin de le remettre par la suite en perspective dans l'espace de l'Orient ancien. Après avoir trouvé un dossier Eduscol intitulé « La 3D au service de l'égyptologie<sup>32</sup> », j'ai choisi d'explorer le plateau de Gizeh, en Egypte, et de me servir de Google Earth pour faire travailler à mes élèves de sixième la description des monuments, leur localisation et leur

<sup>29</sup> Voir les *Grilles de référence pour l'évaluation et la validation des compétences du socle commun au palier 2*, de janvier 2011 [\(http://eduscol.education.fr/cid53126/grilles-de-references-socle-commun.html\)](http://eduscol.education.fr/cid53126/grilles-de-references-socle-commun.html)

<sup>30</sup> Voir les *Progressions pour le cours préparatoire et le cours élémentaire première année* (découverte du monde) de janvier 2012 [\(http://eduscol.education.fr/cid58402/progressions-pour-ecole-elementaire.html\)](http://eduscol.education.fr/cid58402/progressions-pour-ecole-elementaire.html)

<sup>31</sup> Voir les *Progressions pour le cours élémentaire deuxième année et le cours moyen* (histoire), de janvier 2012 [\(http://eduscol.education.fr/cid58402/progressions-pour-ecole-elementaire.html\)](http://eduscol.education.fr/cid58402/progressions-pour-ecole-elementaire.html)

<sup>&</sup>lt;sup>32</sup> <http://eduscol.education.fr/numerique/actualites/veille-education-numerique/archives/2010/pyramides-en-3d>

situation. Dans un premier temps, j'ai projeté au tableau une vue aérienne verticale du site, centrée sur la localisation des pyramides de Mykérinos, Khephren et Khéops (**voir l'annexe 9.a**). Les élèves ayant rapidement identifié la forme très particulière des monuments, nous avons ensuite passé quelques minutes à décrire l'organisation du site : trois grandes pyramides, deux séries de pyramides plus petites, une ville à l'Est (avec le tracé rectiligne d'une route), un monument entre la pyramide de Khephren et la ville et des formes rectangulaires au Nord-Ouest du site. J'ai ensuite basculé en vue aérienne oblique puis en mode « Street View » (c'est-à-dire en vue du sol) afin que nous puissions réaliser une visite plus détaillée du site. Rapidement, plusieurs élèves ont identifié le Sphinx (**voir l'annexe 9.b**). La définition n'étant pas parfaite, j'ai alterné la visite via Google Earth avec des photographies en haute définition du site. Avant d'aller plus loin, j'ai dé-zoomé afin de permettre aux élèves de localiser le site sur une photographie satellite du bassin méditerranéen, puis de le situer par rapport aux grands ensembles a priori connus en utilisant les points cardinaux : au Sud-Est d'une vaste étendue d'eau fermée (la mer Méditerranée), à proximité de ce qui semble être un fleuve (car il se jette dans la mer : le Nil) et au Nord d'un continent (l'Afrique) (**voir l'annexe 9.c**). Par la suite, nous avons travaillé sur d'autres documents (un plan légendé du site, des photographies de hiéroglyphes, une statue du scribe, un texte d'historien expliquant le chantier de la pyramide de Khéops etc.) afin d'enrichir notre compréhension des monuments présents sur le plateau de Gizeh : quand ont-ils été bâtis ? Pour qui ? Quelles étaient leurs fonctions ? Qu'est-ce que cela nous indique sur l'organisation de la société égyptienne au III<sup>e</sup> millénaire avant notre ère ?

Le logiciel Google Earth a ensuite été mobilisé une nouvelle fois afin de mettre en perspective les sites égyptiens et les sites mésopotamiens de l'Orient ancien. Nous avons localisé la Mésopotamie grâce à une carte de leur manuel, puis nous sommes retournés voir quelques sites anciens via Google Earth afin de localiser les premières villes : Ur et sa ziggurat (**voir l'annexe 9.d**), Mari, Uruk, Ninive etc. Enfin, sur la vue du bassin méditerranéen projetée au tableau (**voir l'annexe 9.c**), nous avons tracé les limites du Croissant fertile, déjà repérées sur d'autres cartes.

Dans le cadre de cette séance précise, le numérique n'a donc pas seulement été utilisé pour remplacer certains des supports traditionnels de cours. Au contraire, toute la séance a bien été construite autour des ressources mises à disposition par le logiciel Google Earth, dans la perspective de travailler des compétences en relation avec l'acquisition de repères spatiaux. Les différentes pratiques de classes se sont adaptées à la ressource (cours dialogué autour des projections, exercices individuels induisant une comparaison entre projections et autres sources, petit travail en binôme visant à produire une description précise du Sphinx etc.).

J'ai par ailleurs envisagé le même type de séance pour travailler avec les élèves les principaux monuments de la ville de Rome sous l'Empire : à l'aide de Google Earth, nous avons effectué une visite virtuelle de la ville actuelle, à la recherche des monuments bâtis durant l'Antiquité : le Colisée, les nombreux thermes, le Circus Maximus, le Forum etc. Si le but central n'était plus d'arriver à localiser et situer des lieux symboliques de l'Antiquité, nous avons cette fois utilisé le logiciel afin d'identifier et de décrire des monuments caractéristiques de l'Urbs au I<sup>er</sup> siècle de notre ère.

#### <span id="page-19-0"></span>*B. Travailler les compétences relatives à l'histoire des arts*

Désormais placé à l'intersection de toutes les disciplines, l'enseignement de l'histoire des arts nécessite la mobilisation d'un certain nombre de compétences-clefs afin de permettre aux élèves de maîtriser les repères historiques et culturels nécessaires à la compréhension des œuvres étudiées. Si les instructions officielles rappellent que cet enseignement doit obligatoirement être envisagé dans une perspective pluridisciplinaire, elles insistent néanmoins sur le fait qu'il sollicite plus particulièrement les disciplines artistiques (éducation musicale, arts plastiques) et l'histoire $33$ .

Dans cette perspective et selon l'approche choisie pour cet écrit réflexif, j'ai tenté de réfléchir à la manière dont je pouvais, au cours de cette première année d'enseignement, faire interagir histoire des arts et numérique dans ma pratique de classe. Il faut commencer par préciser que ce dialogue peut se faire selon deux modalités, selon que le numérique est envisagé comme un support ou comme un concept. En d'autres termes, il faut se poser deux questions très différentes : comment faire travailler aux élèves les compétences liées à la maîtrise des TICE dans la perspective d'une meilleure appréhension des œuvres d'art ? Et comment intégrer à cet enseignement essentiel le champ vertigineux des arts numériques ? Cette dernière notion s'est en effet largement popularisée depuis une dizaine d'années en France, que cela soit dans le champ de la recherche scientifique - avec les travaux de Norbert

<sup>&</sup>lt;sup>33</sup> <http://eduscol.education.fr/cid45674/presentation-generale.html>

Hillaire pour le domaine des sciences de la communication<sup>34</sup> ou de Florence de Mèredieu pour celui de la philosophie de l'art<sup>35</sup> - ou dans celui de la pédagogie comme en témoigne la publication, début 2014, d'une lettre TICE'EDU Arts Plastiques entièrement consacrée au sujet $36$ .

En raison du manque d'accessibilité des œuvres d'art (éloignement des musées, difficultés à organiser des sorties scolaires dans une année de stage déjà très chargée), j'ai très fréquemment utilisé le numérique comme support de médiation à l'enseignement de l'histoire des arts. Certes, les manuels scolaires papiers font l'effort de proposer des ressources en lien avec les programmes d'histoire-géographie, mais l'importance du paratexte (encadrés de présentation, légendes, questions etc.) semble quelque peu entraver la capacité d'appréhension des œuvres d'art par les élèves. Le plus souvent, ils commencent par lire toutes les informations avant de regarder l'objet en lui-même et à cause de cela, il n'y a pas de découverte : leur regard est déjà sélectif, leur réflexion est déjà orientée vers la direction donnée par le manuel.

Afin de sortir de cette logique et dans la perspective de réaliser une séance d'histoire des arts en guise d'introduction au chapitre sur Rome, j'ai projeté au tableau la photographie d'une œuvre emblématique, mais sans sa légende : la Louve Capitoline (**voir l'annexe 10**). Dans une première phase de cours dialogué, nous avons commencé à décrire ensemble l'image (un chien/un loup avec le visage tourné vers nous, l'air aux aguets, et deux bébés en train de téter), la forme de l'œuvre (une statue, une sculpture), nous avons fait des suppositions sur les dimensions (assez grandes ?) et le matériau de réalisation (du bois, du métal, de la pierre ?). Un élève redoublant connaissait déjà l'œuvre et il a donc pu raconter aux autres le mythe représenté (Rémus et Romulus jetés dans un fleuve mais sauvés et élevés par une louve, la fondation légendaire de Rome). Nous avons ensuite abordé la date de réalisation, puisque contre toutes attentes, selon des datations au carbone 14 effectuées par des chercheurs de l'Université du Salento en 2008, la statue de la louve n'a pas été réalisée dans l'Antiquité mais au Moyen Age, avec l'ajout probable des effigies de Rémus et Romulus à la Renaissance. Nous avons donc parlé de la postérité du mythe : l'histoire des jumeaux est

<sup>34</sup> Voir HILLAIRE, Norbert et COUCHOT, Edmond. *L'art numérique - Comment la technologie vient au monde de l'art*, Paris, Flammarion, 2009, 260 p. [1ère édition en 2003]

<sup>35</sup> Voir MEREDIEU, Florence. *Arts et nouvelles technologies : art vidéo, art numérique*, Paris, Larousse, 2005, 239 p.  $[1<sup>ère</sup> édition en 2003]$ 

<sup>36</sup> <http://eduscol.education.fr/arts/ticedu/ticedu-arts-janvier-2014/view>

tellement célèbre, tellement intrinsèquement liée à la ville de Rome, que des hommes du Moyen Age se sont inspirés de modèles antiques - vraisemblablement d'une statue étrusque du V<sup>e</sup> siècle avant notre ère<sup>37</sup> - pour réaliser cette statue, qui a d'abord servie de fontaine avant d'être placée au Capitole. Cela nous a permis d'évoquer la fascination pour ce mythe qui a traversé les siècles : j'ai projeté au tableau d'autres œuvres : antiques (un denier d'argent du II<sup>e</sup> siècle avant notre ère représentant la louve) ou très postérieures (le tableau de Rubens figurant Rémus et Romulus découverts par le berger Faustulus<sup>38</sup>, la pochette illustrée d'un livre audio racontant la fondation légendaire de Rome). Après cela, j'ai distribué aux élèves une fiche d'histoire des arts à compléter de façon individuelle, avec les informations données pendant le cours (**voir l'annexe 11**).

L'utilité du support numérique est encore plus évidente lorsqu'il permet aux élèves de percevoir la matérialité des œuvres d'art, réalité qui leur échappe lorsqu'ils ont seulement affaire à des reproductions. C'est le cas des nombreuses ressources accessibles sur le site du musée du Louvre : une vidéo de quelques minutes, réalisée à destination d'un public d'élèves, questionne ainsi la taille des œuvres d'art (tableaux immenses ou miniatures, sculptures à tailles humaines ou monumentales etc.) et rappelle leur fonction et leur contexte d'origine (objet du quotidien ou élément de décor d'un monument grandiose par exemple)<sup>39</sup>. De la même manière, le site du musée du Louvre met à la disposition du public une série d' « œuvres à la loupe » : les objets y sont photographiés en très haute définition et de nombreuses ressources permettent de les présenter aux élèves (échelle, chronologie, lexique, analyse de la structure etc.). Deux œuvres sont exploitables en sixième, dans le chapitre consacré à l'Orient ancien : le Scribe accroupi et la stèle supportant le code de Hammourabi<sup>40</sup>.

Je ne m'attarderai pas sur la question des arts numériques, dans la mesure où la question ne s'est pas encore posée dans ma pratique (ou alors très rapidement, par le biais des jeux sérieux, mais ceux-ci ont été envisagés comme des supports de travail et non comme des œuvres d'art). Il est néanmoins évident qu'un immense champ de possibilités s'est ouvert avec l'invention de ces arts, produits du traitement informatique.

<sup>37</sup> [http://fr.museicapitolini.org](http://fr.museicapitolini.org/)

<sup>38</sup> Daté de 1615-1616 et également conservé aux Musées capitolins.

<sup>&</sup>lt;sup>39</sup> « Faire très grand ou très petit » (6 :39),<http://www.louvre.fr/clefanalyses/faire-tres-grand-ou-faire-tres-petit> <sup>40</sup> <http://musee.louvre.fr/oal/code/indexFR.html>

Enfin, évoquons rapidement la question du cahier des arts numériques, mis en place de façon expérimentale dans plusieurs académies $41$ . Cet outil numérique possède le double avantage d'arriver à créer une continuité dans le parcours en histoire des arts des élèves, du primaire à la classe de troisième, tout en permettant de travailler certaines des compétences informatiques nécessaires à la validation du B2i. Dans ce cas précis, comme dans les précédentes pratiques expérimentées en classe de sixième cette année, le travail des œuvres dans la perspective de façonner des repères en histoire des arts appelle bien la maîtrise de compétences spécifiques à ce nouveau champ - de la part des élèves et de l'enseignant : l'utilisation de logiciels, la consultation de bases documentaires simples, la saisie d'un texte, la recherche et la sélection de l'information etc.

#### <span id="page-22-0"></span>*C. Travailler l'écrit (« raconter », « réaliser des traces écrites »)*

Le dernier aspect de ce renouvellement des pratiques enseignantes par le numérique sera abordé par le biais des compétences relatives à la production d'écrits par les élèves. En effet, ces apprentissages constituent un pivot dans la plupart des disciplines - qu'elles soient littéraires ou non - notamment par le biais de la construction progressive de la trace écrite, désormais obligatoire : l'enseignant n'est plus censé imposer ses constructions verbales et son vocabulaire, mais doit guider les élèves dans la perspective de leur faire bâtir les traces écrites par eux-mêmes. Par ailleurs, dans le cadre plus spécifique de l'enseignement de l'histoire, les instructions officielles rappellent la nécessité du travail du récit par les élèves de sixième en leur demandant d'être capables de « raconter la fondation d'une cité », « raconter un mythe grec », « raconter un épisode des guerres médiques », « raconter l'épopée d'Alexandre », « raconter la fondation légendaire de Rome », « raconter le siège d'Alésia », « raconter quelques-uns des grands récits de la Bible » etc.<sup>42</sup>

Aborder ces questions par le biais de l'utilisation du numérique a le mérite de mettre directement les élèves en contact avec l'outil : au lieu d'être de simples spectateurs de supports manipulés par l'enseignement (comme Prezi ou Google Earth dans le cadre du cours dialogué), l'élève va pouvoir se confronter directement à l'ordinateur. J'exposerai ici deux pistes mises en œuvre dans ma classe de sixième durant cette année de stage.

<sup>41</sup> Dans l'académie de Paris, par exemple, ou dans celle de Nantes.

<sup>42</sup> Voir le Bulletin officiel spécial n°6 du 28 août 2008

Selon Nicole Braxmeyer, qui a effectué en 2007 un bilan des pratiques de l'enseignement de l'histoire-géographie-éducation civique au collège, seulement un professeur sur trois consacre plus de dix minutes à l'activité d'écriture en classe (en totalisant le temps passé au travail sur documents et sur les traces écrites)<sup>43</sup>. Leur nombre a probablement augmenté depuis, pour répondre aux nouvelles exigences des compétences du socle commun relatives à la maîtrise de l'écrit.

Dans ma classe de sixième, l'activité d'écriture est chronophage. Exercices et traces écrites confondus, j'y consacre en moyenne le tiers du temps, soit 15 à 20 minutes, selon la place du cours dans la journée : en fin de journée, lorsque les élèves sont fatigués, l'oral occupe évidemment une place plus importante. Cela s'explique en partie par le fait que, la prise de note par les élèves étant absolument impossible, tout doit passer par un premier écrit au tableau. Même dans le cas d'une trace écrite travaillée individuellement par chaque élève, il est nécessaire d'apporter une « correction » ou à défaut de recopier au tableau celle d'un élève, qui leur paraît la plus proche de la consigne demandée : ne pas le faire entraîne des questions sans fin de type « et ce que j'ai écrit, c'est *bon* ? », « moi je n'ai pas mis exactement ça, c'est *juste* quand même ? » etc. J'ai découvert cette année dans ma classe une réelle peur de l'erreur, qui peut même arriver à bloquer certains élèves qui préfèrent alors « prendre directement la correction ».

Leur faire travailler ces compétences rédactionnelles par le biais du numérique peut très certainement leur apporter un certain recul et faire évoluer leur perception quand au statut de l'erreur. Depuis quelques semaines, nous travaillons par exemple la trace écrite à plusieurs mains, directement sur une page de traitement de texte ouverte sur le poste de travail de la salle de classe et projetée au tableau. Lorsque nous avons étudié un document (en cours dialogué, en activité individuelle ou en binôme), un ou deux élèves se chargent de noter quelques courtes phrases de conclusion sur la page ouverte, souvent aidés par d'autres élèves qui dictent depuis leur place. Ils sont alors pleinement conscients d'avoir bâti eux-mêmes une partie de leur cours, et même d'accéder à une certaines autonomie face à leur apprentissage. Le même procédé a récemment été appliqué au travail du récit : afin de raconter le siège

d'Alésia et la reddition des tribus gauloises, plusieurs élèves se sont succédés sur le poste de travail pour apporter leur pierre à l'édifice. Nous avons ensuite repris le récit à l'oral, pour

<sup>43</sup> BRAXMEYER, Nicole. « Les pratiques d'enseignement en histoire-géographie, éducation civique au collège ». *Education & formations*, n°76, 2007, p. 95-104

vérifier sa cohérence et effectuer les ajustements nécessaires. Puis j'ai demandé à des élèves de venir surligner les connecteurs logiques (afin de mettre en évidence la nécessaire chronologie d'un récit historique), les dates, les lieux (afin de montrer les éléments de contexte) et enfin les personnages. L'outil numérique leur a donc permis de décortiquer le récit, de comprendre ses mécanismes essentiels. Ce travail achevé, j'ai coupé le vidéoprojecteur et je leur ai donné une dizaine de minutes pour rédiger à nouveau le récit, mais cette fois de façon individuelle et sur leur cahier. Dans l'ensemble, j'ai pu constater qu'ils avaient retenu l'essentiel de la structure narrative.

Pour conclure, ces nouvelles technologies permettent donc bien d'envisager autrement la pratique enseignante. C'est cette dernière qui doit s'adapter aux outils numériques et non l'inverse, dans la perspective évidente de réduire l'écart supposé avec le quotidien d'une génération d'élèves très connectée.

# <span id="page-25-0"></span>**III. Le numérique, un moyen d'interroger le rôle et la place de l'enseignant**

Le dernier point abordé dans ce travail tente de prendre un peu de hauteur par rapport au sujet, en cherchant à mettre en perspective le rôle de l'enseignant vis-à-vis des élèves, à une époque où le savoir semble désormais accessible à tous. Il ne s'agit évidemment pas ici de soulever la question en termes alarmistes, mais bien de réfléchir à la nécessité de penser cette nouvelle configuration, ces nouveaux rapports entre professeurs et élèves et à la façon dont la pratique éducative doit se réinventer. A l'heure où la connaissance – ou à défaut, l'information – est rendue accessible à tous par le biais d'une simple connexion internet, quelle place peut désormais occuper l'enseignant face aux élèves ? Face à des générations de « digital natives<sup>44</sup> », en quoi l'enseignant constitue-t-il encore une ressource essentielle dans un système éducatif tourné vers le numérique ? J'aborderai donc ce dernier temps en trois points : d'abord, le rôle de l'enseignant est d'agir sur les représentations que les élèves peuvent construire à la suite d'une utilisation non-critique de ces nouveaux médias ; ensuite, il peut se servir de ces nouveaux outils pour mettre en place une pédagogie différenciée efficace ; et enfin, le numérique peut lui permettre de responsabiliser les élèves face à leur travail, de les faire progresser en autonomie.

#### <span id="page-25-1"></span>*A. Agir sur les représentations des élèves, développer leur esprit critique*

A la suite des évènements dramatiques récemment intervenus en région parisienne, l'institution éducative - laïque et publique - a tour à tour été pointée du doigt comme la grande responsable<sup>45</sup> ou au contraire invoquée comme la seule réponse possible à la radicalisation sous toutes ses formes<sup>46</sup>. Dans les jours et les semaines qui ont suivi, la place des nouvelles technologies de l'information et de la communication a ainsi été questionnée et critiquée : on

<sup>44</sup> C'est le terme inventé par Marc Prensky pour qualifier ces générations nées à l'ère du numérique, par opposition aux « digital immigrants » qui ont dû apprivoiser ces outils à l'âge adulte. Voir son article : « Digital Natives, Digital Immigrants », *On The Horizon*, octobre 2001

<sup>45</sup> Voir la tribune de Camille Bédin, alors secrétaire-générale adjointe de l'UMP, publié dans *Le Figaro* le 12/01/2015 (« Charlie Hebdo : la France face à la faillite de son Ecole ») dans lequel elle fustige le manque de moyens et argue d'une « responsabilité collective ».

<sup>46</sup> Voir l'article d'Aurélie Collas, journaliste spécialiste de l'éducation, paru dans *Le Monde* du 22/01/2015 (« L'école mobilisée pour former des citoyens ») qui évoque les réformes ministérielles prévues en réponse aux attentats de janvier 2015.

a pris la mesure de son importance dans l'organisation des réseaux de la sociabilité adolescente, et de l'enjeu éducatif qu'elle sous-tendait.

Comment faire le lien entre ces réflexions globales et la pratique de classe au quotidien ? Probablement en s'intéressant aux représentations que se façonnent les élèves au contact de ces médias omniprésents dans leur quotidien et en agissant sur elles. Je laisse ici de côté la question des attentats terroristes de janvier, sujet dont nous avons longuement discuté en classe dans les semaines qui ont suivi, pour m'intéresser à des thèmes qui y sont beaucoup plus indirectement liés : l'enseignement du fait religieux.

Le programme d'histoire de sixième consacre en effet une grande partie de ses apprentissages à la naissance et à la construction de deux grands monothéismes : le judaïsme et le christianisme<sup>47</sup>. Afin de donner une plus grande cohérence aux progressions élaborées pour ce cours, j'ai résolu de questionner les connaissances - et les constructions - des élèves sur le sujet en commençant le chapitre par un test de représentations. Pour le mettre en œuvre, il m'a paru intéressant de réaliser une première carte mentale en début de chapitre et une seconde à la fin, juste avant l'évaluation finale, le but étant de les comparer avec les élèves afin de mesurer les acquis des différentes séances, et la façon dont leurs représentations avaient pu changer au contact des sources étudiées et des conclusions qu'ils avaient pu en tirer. L'année scolaire n'étant pas achevée, je me trouve aujourd'hui au milieu de la mise en œuvre de ce programme : nous avons effectué une première carte mentale il y a peu et nous débutons tout juste la séquence consacrée aux débuts du judaïsme.

Pour réaliser cette carte, les outils numériques sont d'une grande utilité : grâce au logiciel Wordle par exemple, utilisable en ligne, il est possible de repérer visuellement les mots qui interviennent le plus souvent dans le discours des élèves. Le procédé est simple à mettre en œuvre dans une salle de classe : au tableau, j'ai écrit « Les début du judaïsme et du christianisme » et je leur ai indiqué qu'il s'agissait du prochain chapitre d'histoire. Sans rien ajouter sur le sujet, je leur ai distribué des petits bulletins vierges et je leur ai donné quelques minutes pour y noter de façon anonyme des mots-clefs en rapport avec la phrase notée au tableau (**voir l'annexe 12**). Deux élèves ont ensuite dépouillé les bulletins tandis qu'un troisième notait les mots dans la base du logiciel. Nous avons ensuite projeté le résultat au tableau et interprété le résultat : les mots inscrits en grands caractères sont ceux qui revenaient le plus souvent dans les bulletins et inversement (**voir l'annexe 13**). Ainsi, « religion », qui

**-**

<sup>47</sup> Voir le Bulletin officiel spécial n°6 du 28 août 2008

est apparu sur une vingtaine de bulletins, est le terme central de la carte, tandis que « peuple », « romain » ou « Israël » n'ont été notés qu'une fois et apparaissent donc en petits caractères. Nous avons ensuite discuté de termes antinomiques apparus sur l'écran : « dieu » et « dieux », pour arriver à tirer les concepts de polythéismes (déjà vu dans le cadre de l'Orient ancien) et monothéisme (appris à cette occasion). Nous avons ensuite entouré des mots qui nous semblaient importants (« peuple », « Nouveau Testament », « Ancien Testament », « croyances ») en les notant au crayon dans la marge du cahier afin de pouvoir y revenir tout au long du chapitre.

Avoir un regard critique sur cette utilisation du numérique est difficile, dans la mesure où seule une partie du test a pu être réalisée. Néanmoins, il a eu le mérite d'interroger les élèves sur l'inégalité des connaissances qu'ils pouvaient préalablement avoir sur tel ou tel sujet et sur l'intérêt de l'enseignement de l'histoire pour interpréter des termes qu'ils pouvaient ensuite retrouver dans les médias qui structurent leur communication quotidienne.

#### <span id="page-27-0"></span>*B. Mettre en place une pédagogie différenciée*

1

Un autre enjeu, très différent du premier, réside dans la capacité de l'enseignant à pouvoir mettre en place une réelle pédagogie différenciée au sein de sa classe. Cette dernière à l'origine d'un grand nombre d'expérimentations et d'une profusion de travaux scientifiques depuis le début du XX<sup>e</sup> siècle<sup>48</sup> - repose sur le constat de l'hétérogénéité des capacités et des modes d'apprentissages des élèves au sein d'une même classe. Partant de cet acquis, comment le numérique peut-il venir en aide à l'enseignant qui souhaite appliquer les méthodes de la différenciation pédagogique ? Je ne m'intéresserai évidemment ici qu'aux expériences menées au sein de ma classe de sixième, dans le cadre de l'enseignement de l'histoire.

Comme déjà évoqué précédemment, cette classe est très hétérogène et de nombreux élèves bénéficient de la mise en place de projets personnalisés, permanents ou temporaires (PPRE, PAI, PPS). La présence d'un poste de travail informatique dans toutes les salles où je suis amenée à enseigner constitue en soi une première ressource facilement mobilisable : dans

<sup>48</sup> Du « Plan Dalton » de l'américaine Hélène Pankhurst en 1905, aux travaux de Philippe Meirieu à partir des années 1980, en passant par la mise en place d'une « pédagogie Freinet » dans les années 1920 pour le champ français.

le cadre des évaluations (qu'elles soient formatives ou de fin de séquence) l'un de mes élèves, diagnostiqué comme dyslexique et dyspraxique, qui a beaucoup de mal à former ses lettres et est dans l'incapacité de se relire, se sert de l'ordinateur de la classe pour rédiger les réponses aux questions de cours et aux questions sur les documents, dans une version aménagée de l'évaluation (**voir l'annexe 14**). De la même manière, lorsque les élèves sont amenés à s'entraîner à l'écriture, dans le cadre de la rédaction d'un court récit reprenant l'un des impératifs du bulletin officiel, ou simplement pour s'entraîner à constituer une trace écrite, cet élève utilise l'ordinateur et enregistre consciencieusement son travail dans un fichier à son nom. Ce travail est ensuite imprimé et collé dans son cahier lors du cours suivant : de cette manière, il est en mesure de travailler les compétences relatives à l'écrit (structure de phrases, orthographe, choix du vocabulaire et des connecteurs logiques etc.) sans passer par la rédaction manuscrite, insurmontable pour lui.

La plupart du temps, j'autorise les élèves diagnostiqués comme dyslexiques à rendre des devoirs maisons tapés à l'ordinateur, comme par exemple dans le cadre d'un travail supplémentaire demandé par les élèves pour rattraper une note relativement basse, ou pour remplacer un devoir manqué à cause d'une absence. J'impose en revanche des contraintes typographiques et de mise en forme globale du document : utilisation de la police Arial en caractère 14 (recommandée pour les dyslexiques, faute de pouvoir télécharger les polices spécialement créées pour eux<sup>49</sup>), alignement justifié, interligne d'1,5 etc. L'exercice a le double mérite de les entraîner au travail de compétences propres au  $B2i^{50}$  et de leur permettre de s'affranchir de leurs problèmes pesants de graphie.

Il serait évidemment possible d'aller beaucoup plus loin dans l'utilisation des TICE comme outil de l'intégration scolaire des élèves présentant des troubles *-dys*, en prenant par exemple en compte les besoins des dyslexiques en termes de mémorisation : la mise à disposition de ressources audiovisuelles en lien avec le cours via l'ENT pourrait ainsi leur permettre d'effectuer chez eux les allers-retours nécessaires à la compréhension et à la mémorisation des connaissances abordées en cours, et aussi vite oubliées. Les livrets interactifs expérimentés dans certaines académies leurs permettent également de bénéficier de

<sup>49</sup> [http://www.dysmoi.fr/troubles-dapprentissage/dyslexie-dysorthographie/police-de-caracteres-utile-aide-a-la](http://www.dysmoi.fr/troubles-dapprentissage/dyslexie-dysorthographie/police-de-caracteres-utile-aide-a-la-lecture/)[lecture/](http://www.dysmoi.fr/troubles-dapprentissage/dyslexie-dysorthographie/police-de-caracteres-utile-aide-a-la-lecture/)

<sup>50</sup> Voir la compétence 3 du *Référentiel B2i du collège* de décembre 2011 (« Saisir et mettre en page un texte ») : « Au-delà de la frappe d'un texte, l'élève sait le mettre en forme, en utilisant les outils de mise en forme d'un traitement de texte » et « Il respecte les règles de typographie ».

supports d'accompagnement dans lesquels les modalités d'apprentissage tentent de contourner les difficultés liées à la dyslexie (cartes heuristiques, zones de saisie, fichiers sons et images, animations, zones réactives etc.  $51$ ).

#### <span id="page-29-0"></span>*C. Numérique et autonomie des élèves*

Enfin, l'outil numérique peut être utilisé pour mettre des élèves autonomes au travail, de façon individuelle ou en binôme en salle informatique par exemple (en utilisant des supports PowerPoint mis en ligne, le logiciel Google Earth ou des « jeux sérieux »), afin de dégager du temps pour reprendre les activités avec ceux qui sont en demande. On voit bien ici, comme dans le cas des représentations des élèves ou de la question de la différenciation pédagogique, que le numérique est loin d'être envisagé comme une alternative à la présence physique de l'enseignant au sein de la salle de classe, mais qu'il constitue au contraire une aide précieuse sur laquelle ce dernier peut s'appuyer pour réinventer ses pratiques.

Il faudrait citer ici la généralisation progressive des environnements numériques de travail (ENT) au sein des établissements scolaires. Ces ENT présentent un ensemble de ressources numériques alliant services de vie scolaire (notes, appels, emplois du temps), outils de communication (messagerie, actualités de l'établissement) et de pédagogie (cahiers de texte numériques, forum, espaces de stockages, catalogues etc.). Dans le collège où j'ai réalisé mon stage, l'usage de l'ENT est tout à fait banalisé dans tous les secteurs de la vie éducative : l'appel se fait en ligne, via un poste installé dans chaque salle de classe, les enseignants communiquent entre eux, avec l'administration ou la vie scolaire par le biais d'une messagerie interne, la réservation des ressources (labo de langue, salle informatique) se fait directement en ligne et des espaces de stockage et de mise à disposition des ressources pédagogiques sont prévus pour chaque discipline tandis que les enseignants sont tenus de compléter en ligne le cahier de texte de chaque classe<sup>52</sup>. Ces deux derniers outils sont importants : d'abord parce qu'ils permettent d'établir un lien entre les parents et l'établissement, assurant ainsi le suivi du travail personnel et plus largement de la scolarité de

<sup>51</sup> [http://lettres.tice.ac-orleans-tours.fr/php5/coin\\_prof/usages-tice/accompagnereleves/accompagner.htm](http://lettres.tice.ac-orleans-tours.fr/php5/coin_prof/usages-tice/accompagnereleves/accompagner.htm)

<sup>&</sup>lt;sup>52</sup> Ce dernier outil a remplacé les cahiers de texte papiers depuis la rentrée 2011 dans l'ensemble des établissements scolaires français. Voir la circulaire n° 2010-136 du 6 septembre 2010.

leur(s) enfant(s) ; mais également parce que les élèves sont amenés à s'en emparer euxmêmes, dans la perspective d'acquérir une première forme d'autonomie.

Lors de la première séance de l'année, j'ai distribué aux élèves de ma classe de sixième un questionnaire de présentation. J'ai tenté de m'éloigner du schéma classique de ce formulaire (souvent redouté par les élèves), qui exige habituellement d'eux de renseigner leur nom, date de naissance, la profession de leurs parents etc. L'objectif de ce formulaire était pour moi d'arriver à obtenir des renseignements sur les équipements informatiques dont ils pouvaient disposer chez eux (**voir l'annexe 15**). A la rentrée, sur 25 élèves de cette classe, 24 avaient accès à une connexion internet, 23 à un ordinateur, et 6 d'entre eux possédaient même un ordinateur personnel (**voir l'annexe 16**). Je leur ai donc rapidement présenté l'interface de l'ENT, en leur précisant que des codes d'accès leurs seraient par la suite distribués par leur professeur principal. Nous avons discuté des outils auxquels ils pouvaient avoir accès et j'ai insisté sur la nécessité pour eux de consulter régulièrement le cahier de texte de la classe : les titres, problématique et documents utilisés lors des séances y seraient consignés, de même que les devoirs pour la séance suivante et l'annonce des évaluations de fin de séquence (**voir l'annexe 17**). Tout au long de cette année de stage, dans cette classe, j'ai pu constater que les élèves qui avaient été absents lors d'une séance se servaient du cahier de texte numérique pour rattraper le cours. Nous avons convenus qu'ils devaient recopier les titres et problématiques et laisser de l'espace pour les traces écrites élaborées en classe, qui leur seraient ensuite distribuées sous forme polycopiée. Dans certains cas, lorsqu'un grand nombre d'élèves ont été absents à une séance (par exemple lors de l'épisode neigeux de début février 2015), j'ai joint au cahier de texte la fiche d'activités commencée en classe et à terminer pour la fin des vacances (**voir l'annexe 18**) : à la rentrée, tous sans exception l'avaient imprimée et collée dans leur cahier, preuve s'il en est que le cahier de texte numérique constitue bien pour eux une ressource accessible, source d'autonomisation progressive dans leur travail d'élève.

#### **CONCLUSION**

<span id="page-31-0"></span>Que retirer de ces différentes expérimentations, menées dans le cadre d'une année de stage déjà riche en découvertes ? Afin de reprendre les diverses observations délivrées tout au long de cet écrit, je présenterai ici trois conclusions.

Premièrement, la mise en œuvre de l'usage du numérique au collège dépend évidemment en grande partie des conditions matérielles offertes par l'établissement : afin de pouvoir intégrer les outils numériques à la présentation du cours ou à la mise en activité collective, afin de soulager temporairement des élèves présentant des troubles de l'attention, de la lecture ou de l'écriture, il est nécessaire de disposer d'un poste informatique dans la salle de classe, d'un vidéoprojecteur associé et d'une connexion internet. Pour pouvoir aller plus loin, il faut également faire manipuler l'outil informatique aux élèves : c'est là tout l'enjeu de la « révolution numérique » voulue par le ministère de l'Education nationale, dont les enquêtes déplorent encore trop souvent l'usage unilatéral des outils numériques par les enseignants. Pour cela, il faut pouvoir accéder à des salles informatiques proposant un nombre suffisant de postes. En effet, si le travail en binôme face à un ordinateur (dans le cadre d'une recherche par exemple) peut s'avérer très riche, l'élève doit aussi pouvoir apprendre à manipuler seul ces outils. L'idéal aurait bien sûr été d'avoir pu tester d'autres outils (tablettes numériques pré-formatées, TBI) : nous attendons avec espoir - et un peu d'incrédulité - la réalisation de la promesse de François Hollande d'équiper toutes les classes de 5<sup>e</sup> de tablettes numériques pour la rentrée 2016 $^{53}$ .

Deuxièmement, cette mise en œuvre dépend de la formation des enseignants au numérique - et du temps qu'ils peuvent y consacrer en amont. Si j'ai pu bénéficier des quelques cours mis en place par l'ESPE de Toulouse pour ce Master 2, dans la perspective de nous présenter quelques-uns des outils cités dans ce travail, la majeure partie des enseignants que j'ai pu questionner n'a pas encore eu la possibilité d'accéder à une formation en la matière (il y a là de grandes inégalités entre les académies). Se pose également la question du temps : si ces dispositifs étaient faciles à expérimenter dans une année de stage conçue comme un mi-temps d'enseignement, dans laquelle je n'ai été responsable que de deux

<sup>53</sup> [http://www.lemonde.fr/ecole-primaire-et-secondaire/article/2014/11/06/francois-hollande-annonce-un-grand](http://www.lemonde.fr/ecole-primaire-et-secondaire/article/2014/11/06/francois-hollande-annonce-un-grand-plan-numerique-pour-l-ecole_4519897_1473688.html)[plan-numerique-pour-l-ecole\\_4519897\\_1473688.html](http://www.lemonde.fr/ecole-primaire-et-secondaire/article/2014/11/06/francois-hollande-annonce-un-grand-plan-numerique-pour-l-ecole_4519897_1473688.html)

classes (et dispensée des classes à examen, donc des troisièmes et du travail à fournir pour préparer et corriger les brevets blancs) de nombreux enseignants peuvent se retrouver découragés d'avance à la perspective de devoir repenser intégralement, et surtout dans un laps de temps très court, leurs supports ou leurs pratiques de classe. Gageons que la transition vers une Ecole numérique aura bien lieu, cette évolution étant inévitable et fortement souhaitable afin de prévenir tout risque de fracture entre l'Ecole et la pratique quotidienne des enfants et adolescents, mais qu'elle doit s'inscrire dans le temps long et prendre en compte les difficultés - matérielles, temporelles, psychologiques - qu'elle soulève.

Enfin, j'achèverai là cette réflexion en soulignant l'intérêt d'une telle démarche dans une première année d'enseignement : d'abord, m'intéresser à la diversification des supports de présentation et de mise en activité m'a obligée à me détacher des manuels scolaires et de leurs écueils (multiplication des documents, questions trop ouvertes, choix de sujets assez éloignés des instructions officielles etc.), tout en questionnant la place centrale du document dans un cours d'histoire. Elle m'a ensuite permis de questionner très tôt les stratégies à mettre en place en termes de pédagogie différenciée, afin de ne pas laisser de côté des élèves présentant des profils particuliers. Enfin, elle m'a offert la possibilité de prendre du recul et de m'interroger sur la place nouvelle de l'enseignant à l'heure où internet permet à tous d'accéder à une certaine forme de savoir.

# **BIBLIOGRAPHIE**

# <span id="page-33-0"></span>**I. Instructions officielles**

*Bulletin officiel spécial n°6 du 28 août 2008*, portant sur les programmes de l'enseignement d'histoire-géographie-éducation civique en classe de sixième.

*Bulletin officiel n°32 du 28 août 2008* (encart relatif à l'organisation de l'histoire des arts à l'école, au collège et au lycée).

Direction de l'évaluation, de la prospective et de la performance (DEPP), *Les dossiers évaluations et statistiques*, n°197, octobre 2010.

Ministère de l'Education nationale, de l'Enseignement supérieur et de la Recherche. *Les dossiers de l'enseignement scolaire*, n°197, octobre 2010 (« Les technologies de l'information et de la communication (TIC) en classe au collège et au lycée : éléments d'usages et enjeux »)

*Référentiel B2i du collège*, décembre 2011

### **II. Ouvrages généraux**

BARRERE Anne. *Les Enseignants au travail, Routines incertaines*. Paris : L'Harmattan, 2002, 304 p.

### **III. Ouvrages et articles spécialisés**

#### *1. L'attention des élèves*

BOUJON, Christophe et POUPET, Sandrine. « Pour une meilleure attention à l'école », *Cerveau & Psycho*, 2012, n°11

LECONTE, Claire. *Des rythmes de vie aux rythmes scolaires : quelle histoire !* Presses universitaires du Septentrion, 2011, 217 p.

#### *2. Le numérique dans l'enseignement*

ALVAREZ, Julian. *Du Jeu vidéo au Serious Game : approches culturelle, pragmatique et formelle. Thèse spécialité science de la communication et de l'information*. Toulouse : Université de Toulouse II (Jean-Jaurès), Université de Toulouse III (Paul Sabatier), décembre 2007, 445 p.

FENOUILLET, Fabien, KAPLAN, Jonathan et YENNEK Nora, *Serious games et motivation*, Atelier Jeux Sérieux, Conférence EIAH, Le Mans, 2009. Disponible en ligne : [http://kaplan](http://kaplan-consultants.org/sites/default/files/Fenouillet-Kaplan-Yennek_2009.pdf)[consultants.org/sites/default/files/Fenouillet-Kaplan-Yennek\\_2009.pdf](http://kaplan-consultants.org/sites/default/files/Fenouillet-Kaplan-Yennek_2009.pdf) [consulté le 15 avril 2015]

FOURGOUS, M. (2010). *Réussir l'école numérique. Rapport de la mission parlementaire sur la modernisation de l'école par le numérique*. Disponible en ligne : <http://www.ladocumentationfrancaise.fr/rapports-publics/104000080/index.shtml> [consulté le 22 avril 2015].

MERIAUX, Pascale et GENEVOIS, Sylvain. « Usages et enjeux des technologies de l'information et de la communication (T.I.C.) en histoire-géographie et éducation civique ». *Education & formations*, n°76, 2007, p. 119-125

NOHIB, Najoua. « Les TIC : une solution miracle pour le développement des compétences ? » *Questions Vives,* vol. 7 n°14, 2010. Disponible en ligne : <http://questionsvives.revues.org/498> [consulté le 22 avril 2015]

#### *3. Enseigner l'histoire-géographie*

Actes du colloque « Apprendre l'histoire et la géographie à l'école », disponible en ligne sur le site Eduscol [\(http://eduscol.education.fr/cid46003/la-place-des-documents-dans-l](http://eduscol.education.fr/cid46003/la-place-des-documents-dans-l-enseignement-de-l-histoire-et-de-la-geographie.html)[enseignement-de-l-histoire-et-de-la-geographie.html\)](http://eduscol.education.fr/cid46003/la-place-des-documents-dans-l-enseignement-de-l-histoire-et-de-la-geographie.html) [consulté le 15 avril 2015]

BIAGGI Catherine, BOYRIES Pascal, *Faire de l'histoire, de la géographie et de l'éducation civique avec les TICE*. Lettre de cadrage de l'Inspection pédagogique régionale de l'académie de Grenoble, 2004. Disponible en ligne : [http://www.ac](http://www.ac-grenoble.fr/histoire/tice/general/lettre_de_cadrage.pdf)[grenoble.fr/histoire/tice/general/lettre\\_de\\_cadrage.pdf](http://www.ac-grenoble.fr/histoire/tice/general/lettre_de_cadrage.pdf) [consulté le 15 avril 2015]

BRAXMEYER, Nicole. « Les pratiques d'enseignement en histoire-géographie, éducation civique au collège ». *Education & formations*, n°76, 2007, p. 95-104

FILLION, Laurent, QUINET, Olivier. « Enseigner en histoire-géographie avec le numérique », *Cahiers Pédagogiques*, Hors-série n°37, 2014

GENEVOIS, Sylvain. « Apprendre avec les TICE en histoire-géographie », *Cahiers pédagogiques en ligne*, [http://www.cahiers-pedagogiques.com/Apprendre-avec-les-Tice-en](http://www.cahiers-pedagogiques.com/Apprendre-avec-les-Tice-en-histoire-geographie)[histoire-geographie](http://www.cahiers-pedagogiques.com/Apprendre-avec-les-Tice-en-histoire-geographie) [consulté le 15 avril 2015]

HUET, Sylvain et CAVA, Anthony. « Le TNI, un outil d'aujourd'hui au service d'une autre pédagogie en histoire et en géographie », *Interlignes*, n°39, 2009, p. 28-33

### **IV. Outils de travail**

AMEKA, Bernard, BEZIAT, Jacques et FLORENTIN, Catherine. *Dictionnaire des nouvelles technologies en éducation : 100 notions-clés*. Nathan, 2006

# **SITOGRAPHIE**

### <span id="page-35-0"></span>**I. Portails de ressources du ministère et sites académiques**

EDU'bases, un site de l'éducation nationale qui recense les ressources pédagogiques intégrant l'usage du numérique : <http://eduscol.education.fr/bd/urtic/histgeo/index.php>

Un dossier Eduscol consacré à « L'Egypte ancienne en 3D avec les TICE » : <http://eduscol.education.fr/numerique/dossier/archives/egypte-ancienne> [consulté le 15 septembre 2014]

Le site de l'académie de Montpellier, qui recense des activités créées par les enseignants pour l'histoire ancienne en  $6^e$ : <http://hist-geo.ac-montpellier.fr/v1/spip.php?rubrique18>

# **II. Sites universitaires**

Une reconstitution du plan de Rome par l'Université de Caen (photographies de la maquette réalisée au XIX<sup>e</sup> siècle et visite interactive de la ville => uniquement disponible sur tablette). [http://www.unicaen.fr/cireve/rome/pdr\\_maquette\\_plan.php?fichier=plan\\_2](http://www.unicaen.fr/cireve/rome/pdr_maquette_plan.php?fichier=plan_2)

### **III. Sites de musées**

Le site du musée du Louvre, pour accéder à une visite virtuelle du département des Antiquités égyptiennes et des Antiquités grecques, romaines et étrusques (avec commentaires audio) : <http://www.louvre.fr/departments/antiquit%C3%A9s-%C3%A9gyptiennes> [http://www.louvre.fr/departments/antiquit%C3%A9s-grecques-%C3%A9trusques-et](http://www.louvre.fr/departments/antiquit%C3%A9s-grecques-%C3%A9trusques-et-romaines)[romaines](http://www.louvre.fr/departments/antiquit%C3%A9s-grecques-%C3%A9trusques-et-romaines)

# **IV. Outils disponibles en ligne ou au téléchargement**

**Google Earth** pour permettre la visite virtuelle de sites antiques bien conservés (ex. le plateau de Gizeh, l'acropole d'Athènes, Rome) : <https://www.google.fr/intl/fr/earth/>

**Prezi**, à utiliser comme support de cours et comme alternative à la logique linéaire de PowerPoint. [https://prezi.com/](https://prezi.com/your/)

Des manuels scolaires permettant l'usage de cartes interactives (diasporas grecques, conquêtes d'Alexandre, etc.)

[http://pvsamplersla6.immanens.com/fr/pvPage2.asp?skin=cdp&puc=004166&nu=4&gotopa=](http://pvsamplersla6.immanens.com/fr/pvPage2.asp?skin=cdp&puc=004166&nu=4&gotopa=1) [1](http://pvsamplersla6.immanens.com/fr/pvPage2.asp?skin=cdp&puc=004166&nu=4&gotopa=1) (Belin, édition numérique)

#### **LISTE DES ANNEXES**

<span id="page-36-0"></span>**Annexe 1.** Classification des outils et des méthodes

**Annexe 2.** Un modèle de présentation Prezi pour le thème 1 d'histoire du niveau sixième

**Annexes 3.a, 3.b, 3.c et 3.d.** Une carte interactive des conquêtes de la République romaine (manuel Belin en ligne)

**Annexe 4.** Fond de carte vierge des conquêtes romaines à compléter à l'aide de la carte interactive

**Annexes 5.a, 5.b, 5.c et 5.d.** Un jeu sérieux pour permettre aux élèves de visiter le Forum romain à la fin de la République

**Annexe 6.** Première partie du questionnaire associé au jeu sérieux « Une promenade sur le Forum romain à la fin de la République »

**Annexe 7.** Deuxième partie du questionnaire associé au jeu sérieux « Une promenade sur le Forum romain à la fin de la République » (trace écrite de l'élève)

**Annexe 8.** Grille d'évaluation des compétences de l'élève

**Annexe 9.a, 9.b, 9.c et 9.d.** Les sites de l'Orient ancien vus par Google Earth

Annexe 10. La Louve Capitoline, sculpture en bronze (XII<sup>e</sup> siècle pour la louve et XV<sup>e</sup> siècle pour les jumeaux), Musées capitolins, Rome.

**Annexe 11.** Fiche support pour l'étude d'une œuvre en histoire des arts

**Annexe 12**. Exemples de bulletins remplis par les élèves pour servir à un test de représentation

**Annexe 13**. Les représentations des élèves mises en valeur par le logiciel Wordle

**Annexe 14.** Evaluation d'histoire aménagée (à remplir par ordinateur)

**Annexe 15.** Deux exemples du questionnaire distribué aux élèves de sixième lors de la première séance de l'année.

**Annexe 16.** Les résultats obtenus par ces questionnaires.

**Annexe 17.** Capture d'écran du cahier de texte de sixième (séance du jeudi 5 mars 2015)

**Annexe 18.** Capture d'écran du cahier de texte de sixième (ressource à télécharger)

<span id="page-37-0"></span>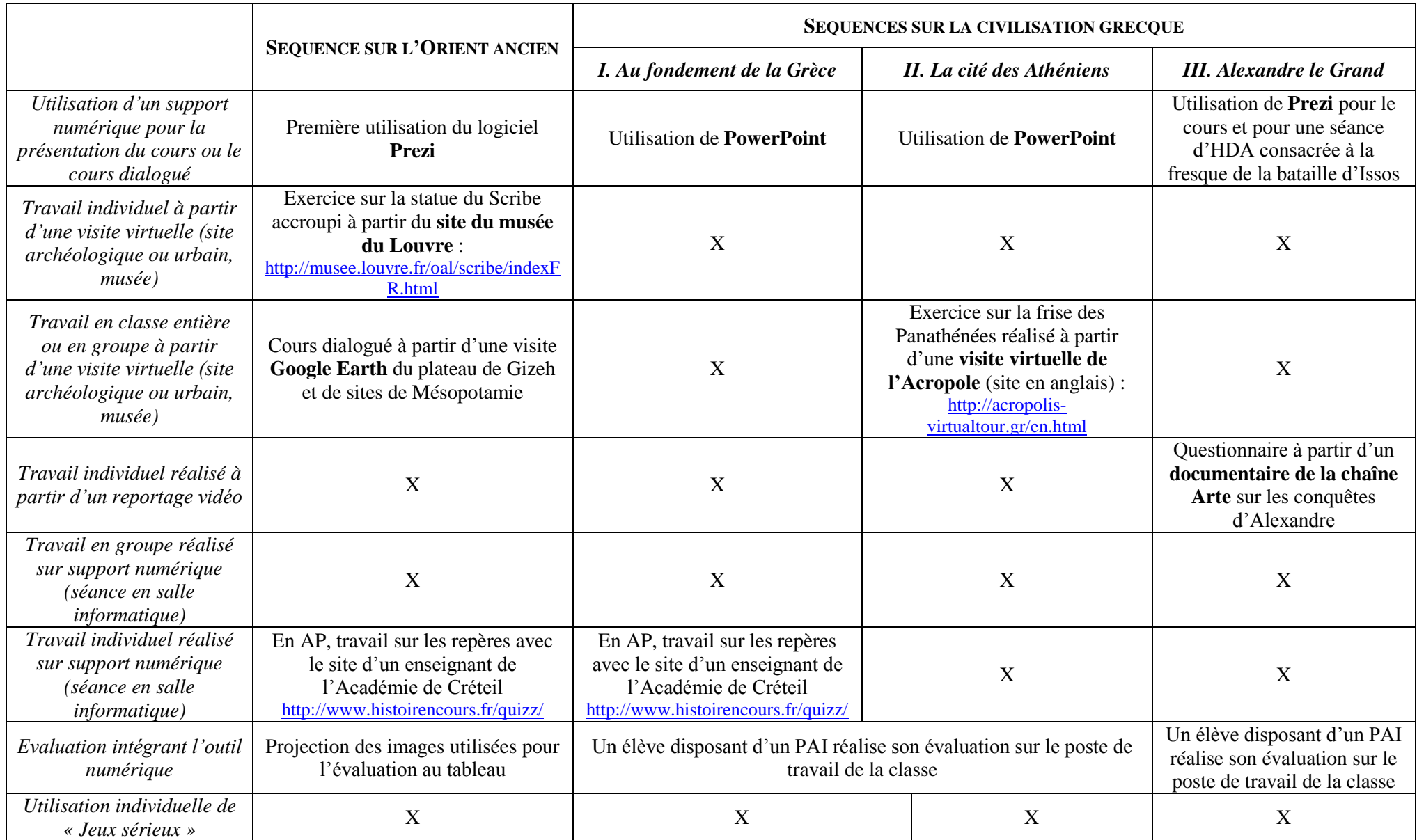

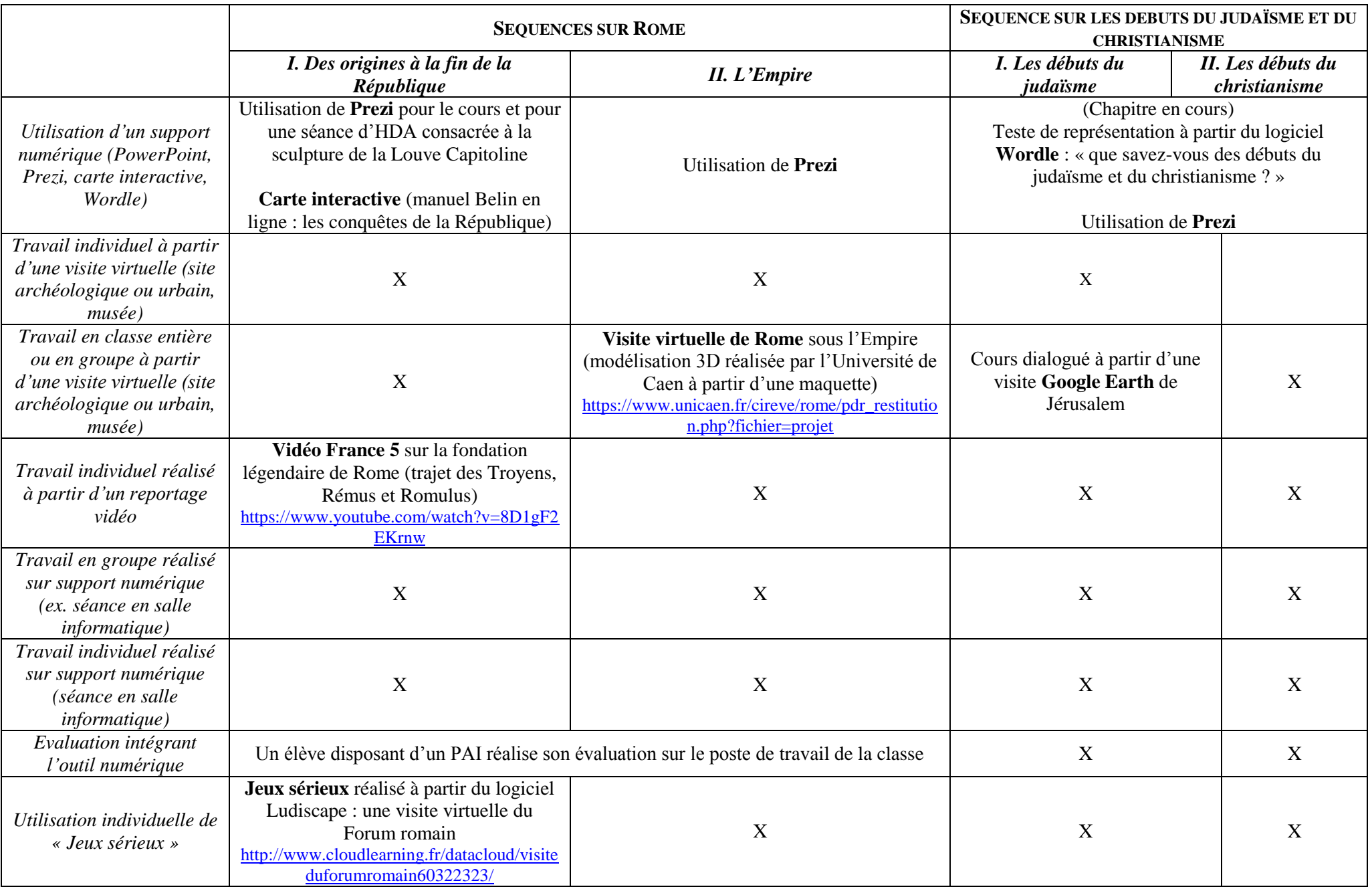

<span id="page-39-0"></span>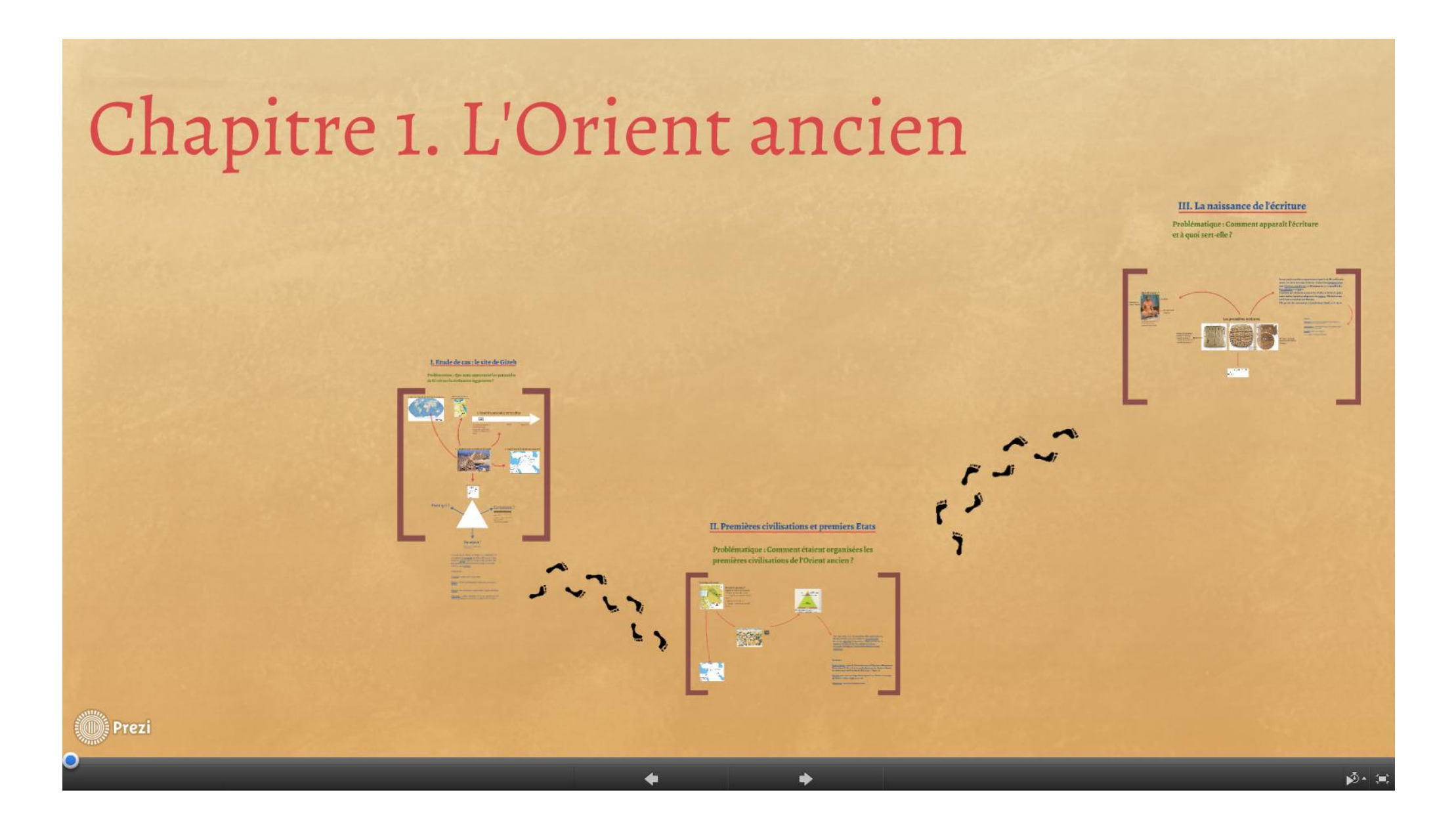

**Annexe 3.** La carte interactive des conquêtes de la République romaine (manuel Belin en ligne)

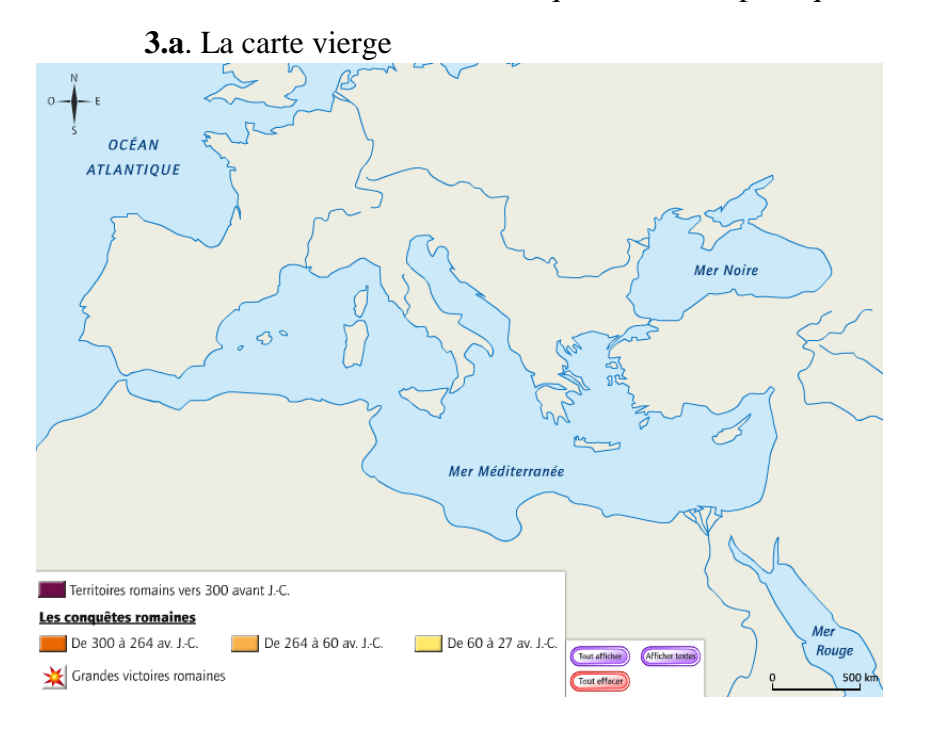

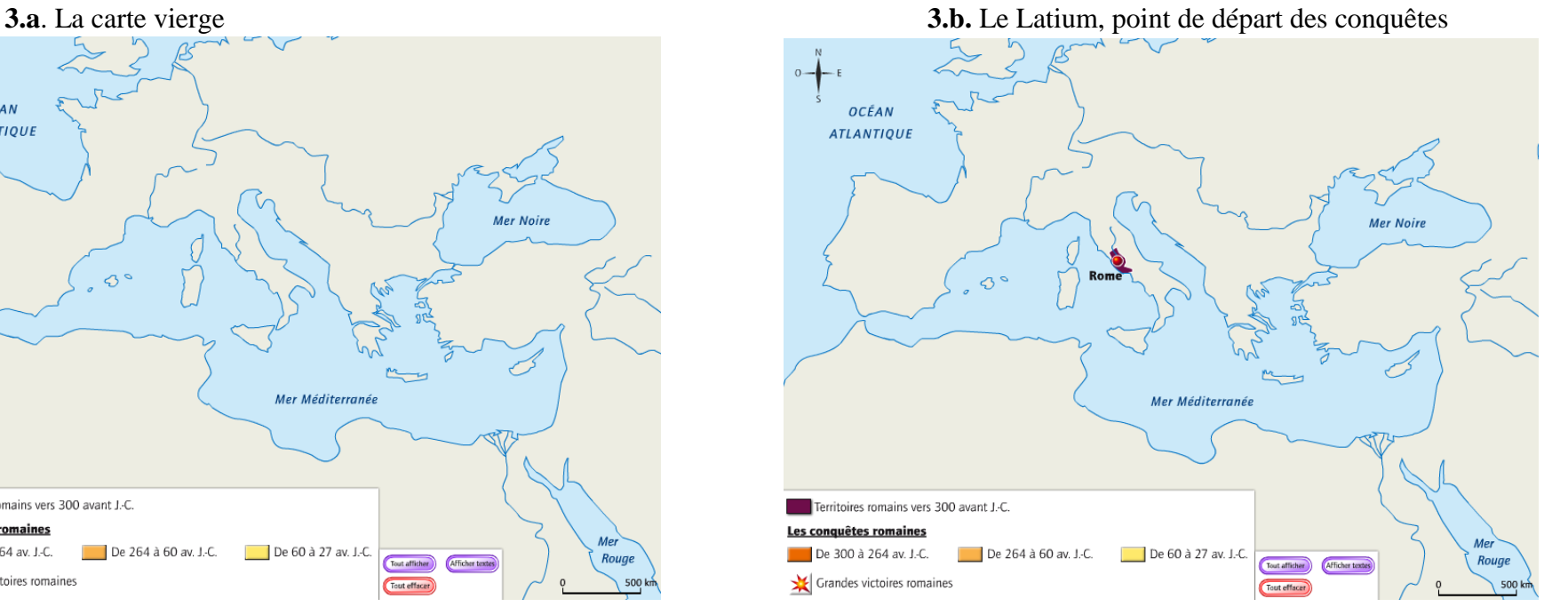

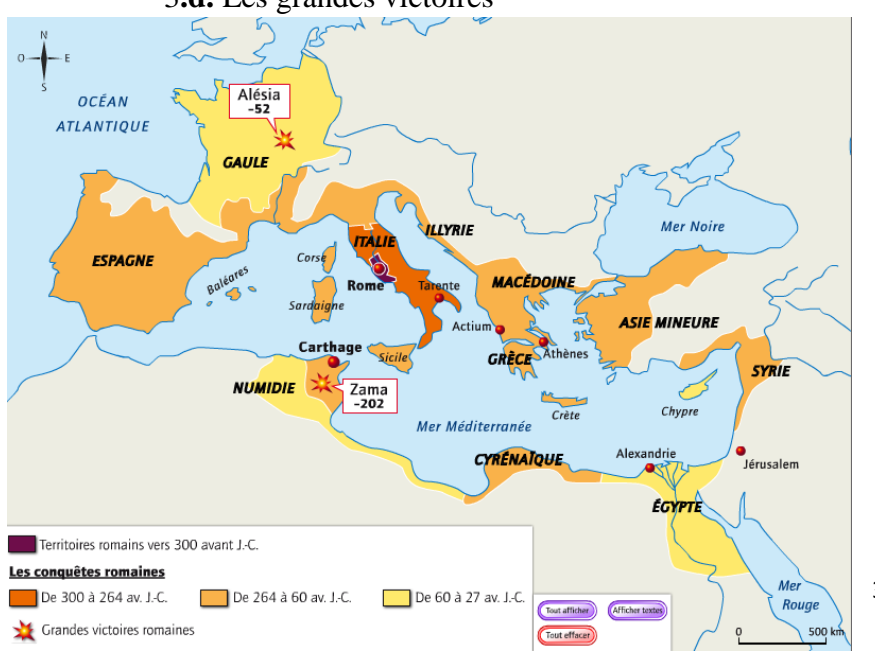

**3.c.** Les extensions progressives 3**.d.** Les grandes victoires

<span id="page-40-0"></span>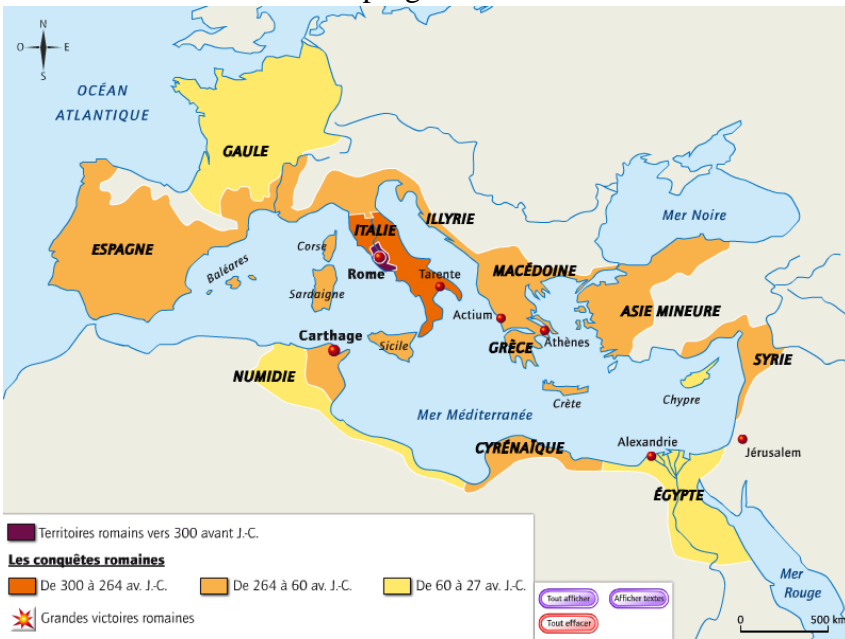

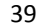

**Annexe 4.** Fond de carte vierge des conquêtes romaines à compléter à l'aide de la carte interactive

<span id="page-41-0"></span>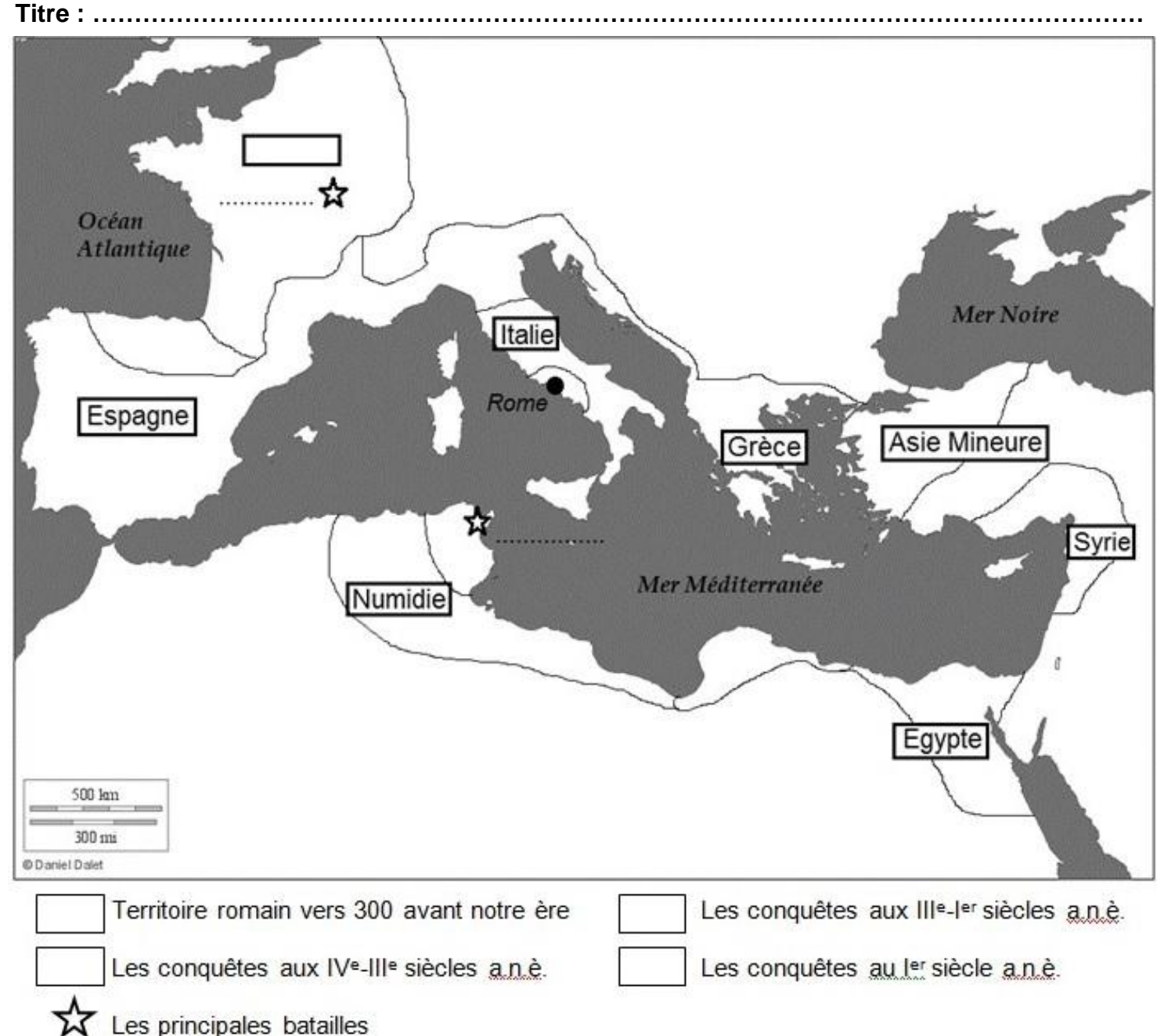

Les principales batailles

<span id="page-42-0"></span>**Annexe 5.** Un jeu sérieux pour permettre aux élèves de visiter le Forum romain à la fin de la République

**5.a.** La page d'accueil

A Rome, en 509 avant notre ère, la République succède à la royauté. Ce régime politique permet au peuple de participer aux décisions.

Pour comprendre comment fonctionne cette République, nous allons effectuer une promenade à travers les lieux de la vie politique romaine.

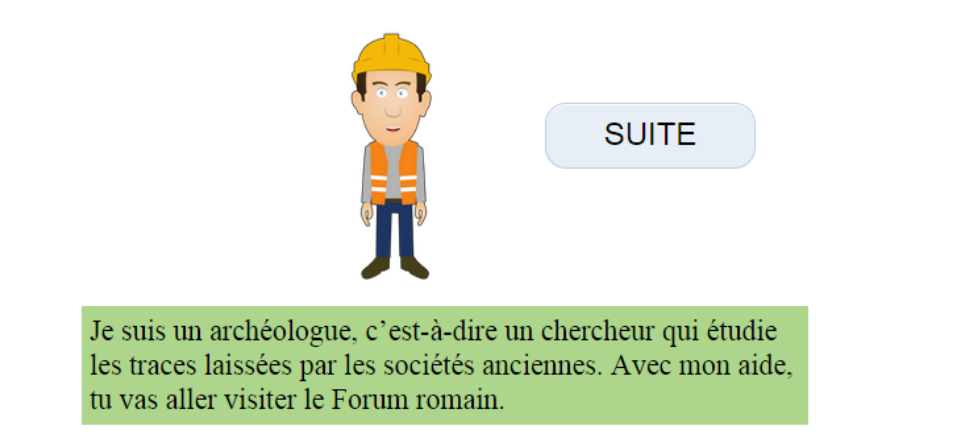

#### P. Torreton - 6

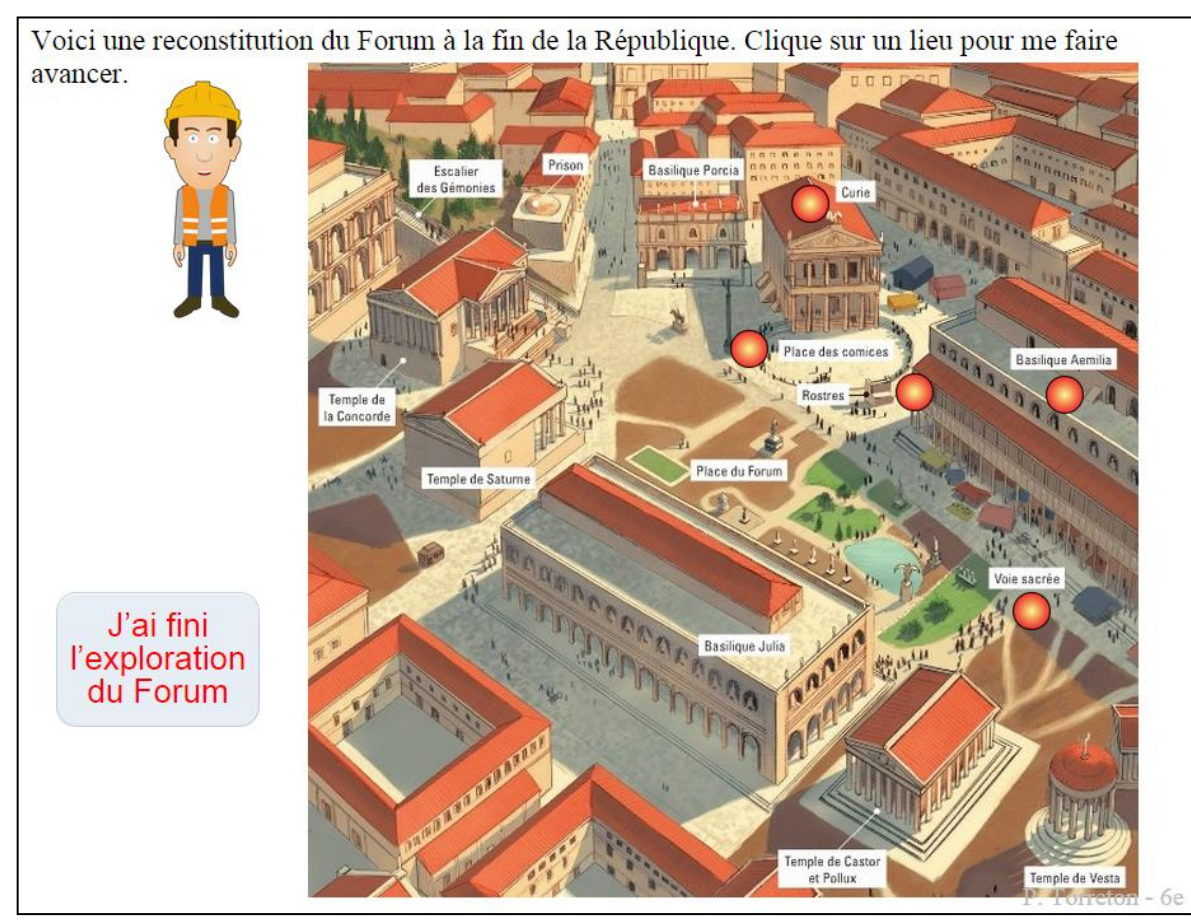

#### **5.b.** Le plan du Forum

# La voie sacrée

C'est une route qui traverse le Forum romain d'Est en Ouest. Elle est utilisée lors des "triomphes", c'est-à-dire des défilés des généraux et des soldats vainqueurs d'une campagne.

Elle a probablement été tracée lors de la fondation de Rome.

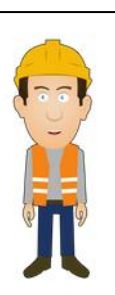

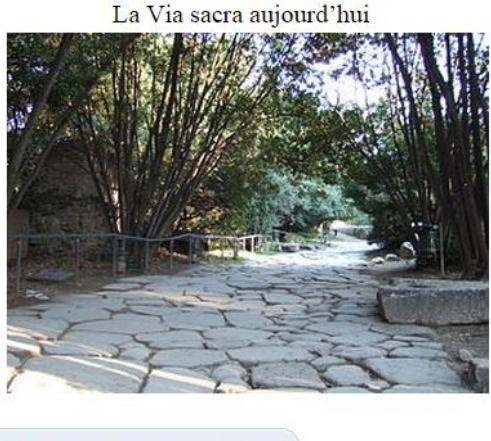

Revenir au plan du Forum

Sur cette monnaie, un général parade sur un char, couronné de la flamme de la victoire.

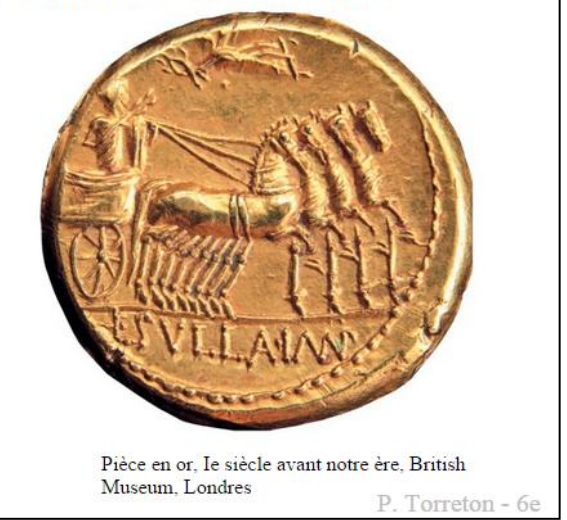

**5.d.** L'une des fiches à remplir à l'aide des « zooms »

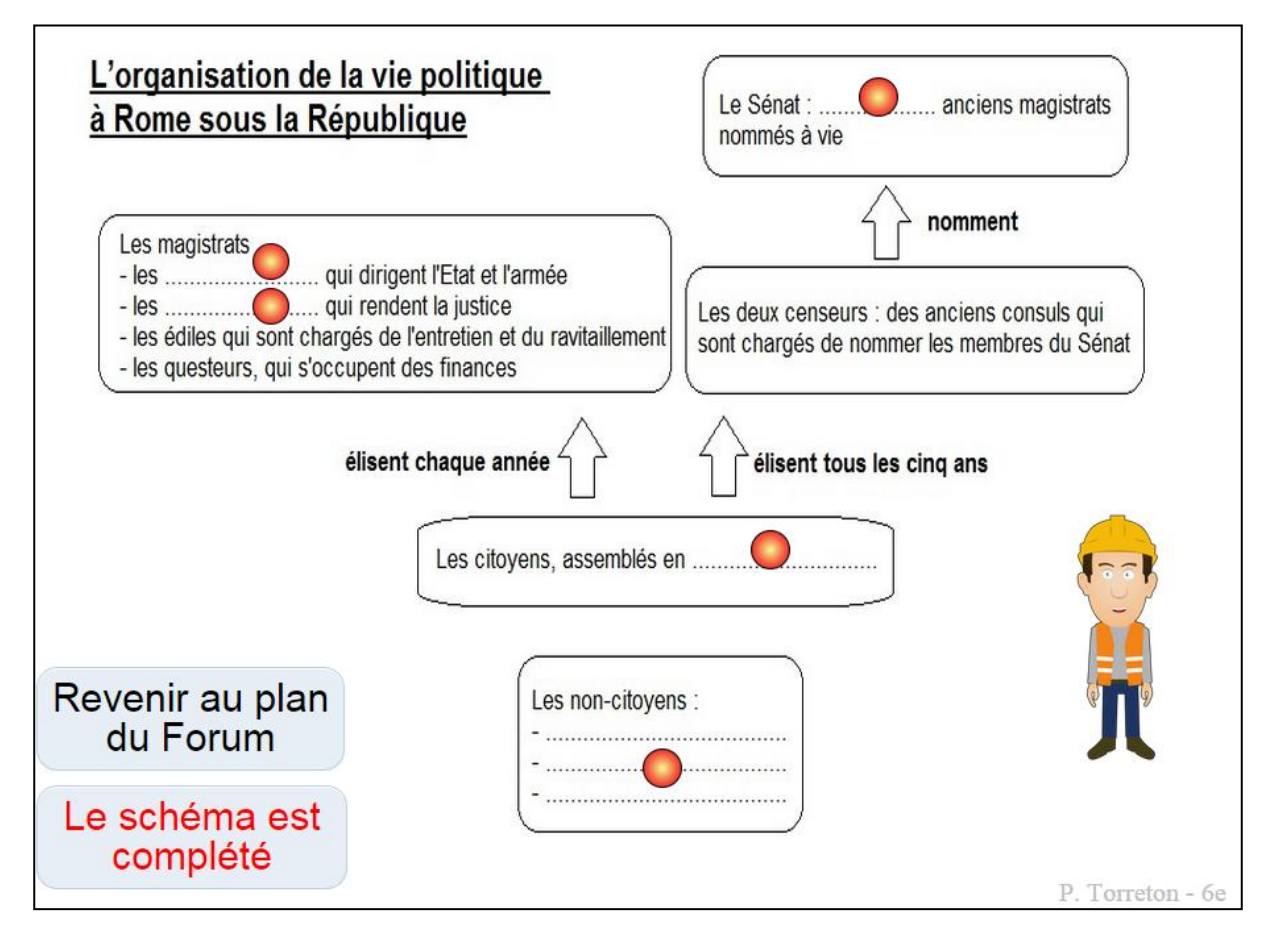

<span id="page-44-0"></span>**Annexe 6.** Première partie du questionnaire associé au jeu sérieux « Une promenade sur le Forum romain à la fin de la République »

Prénom : Anne Nom: Séance réalisée en salle informatique Promenade sur le Forum - Fiche d'activités Capacités travaillées : - Je décris le Forum à la fin de la République Evaluation par compétences :  $\overline{A}$  = acquis ; B = en cours d'acquisition ; C = non acquis Sélectionner l'information demandée Lire et utiliser différents langages 1. Qu'est-ce que le Forum romain? Le Pourn romain est une grande place bardée de bâtiments publics. A quoi sest elle ? 6'est la que rote honorent leurs dieux et réglent leurs affaires. 2. Où est-il situé? Il est situé à Rome au pied de la colline du Ca nitole ...... 3. Complète le tableau suivant : Par qui est-il utilisé ? Quelle est sa fonction? Nom du bâtiment  $\alpha$ La fonction est de vions Elle est utilisée pardes ser des lois auxoitoirenfani. marsistrate élus pour La Curie vent ensuite les voter Elles exercer une fonction sont rameséerpar des sénateurs olitique Comment Sappellent-le? Les sénates C'est le lieu où les citoyens se réunissent  $\alpha$ nee des Les citoyens romains en comices pour voter les lois. ... Comicas onction est que les magistrats puissent haran-d Les magistrats romains Les rostres auer le reuple, rour le conleurs lois. Ce sont des trib de vater vainore La fonction est que les vaindueurs d'une cam-Les généraux romains vainqueurs ragne puissent défiler à travers le Seorum romain Elle est utilisé par La fonctionnest nos une fonction religieuse mais une préteur, un magistrat La basilique Æmilia Suge Constion sudisiaires et ésonomiques E'est là où rend 

<span id="page-45-0"></span>**Annexe 7.** Deuxième partie du questionnaire associé au jeu sérieux « Une promenade sur le Forum romain à la fin de la République » (trace écrite de l'élève)

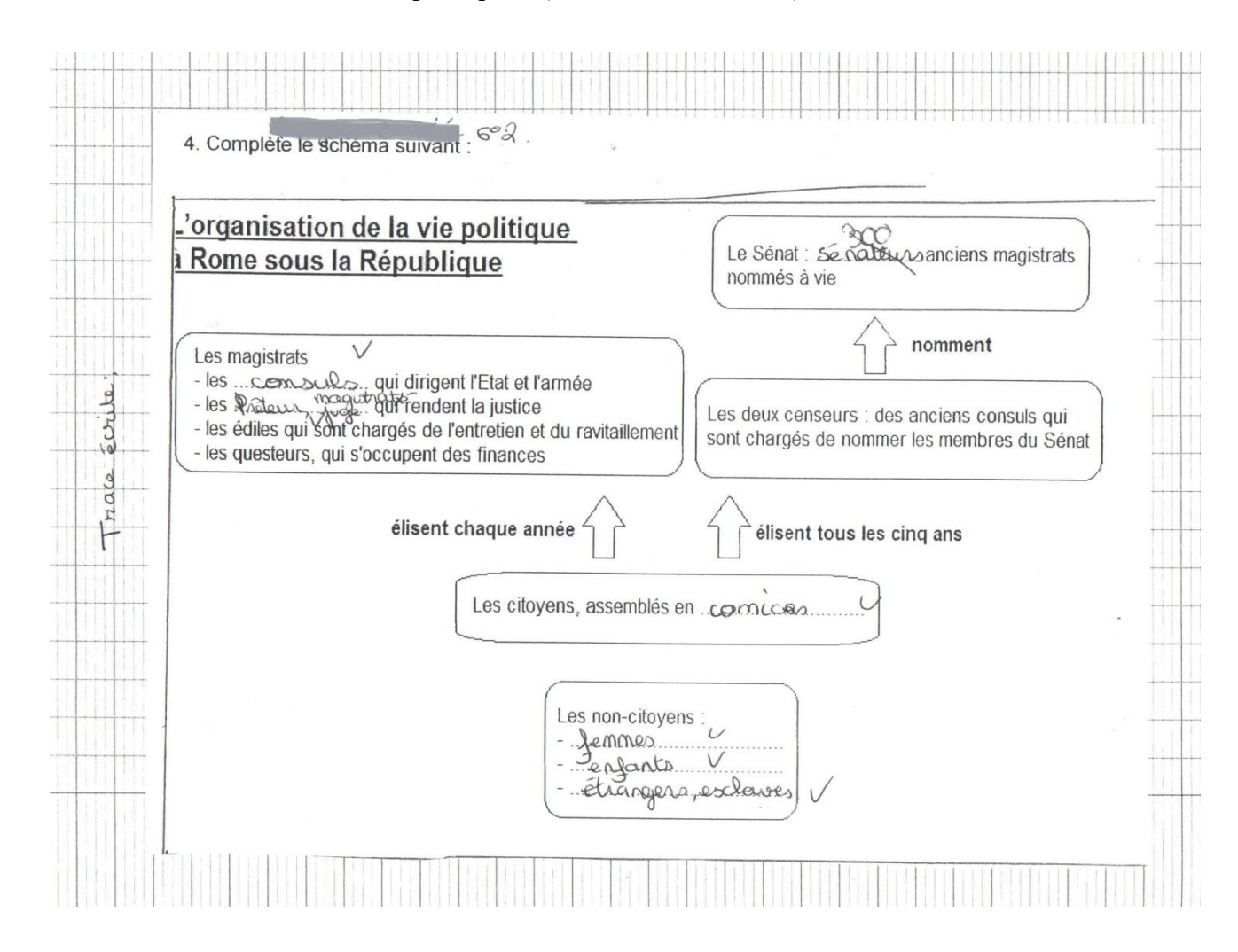

# **Grille d'évaluation des compétences - 6 e 2**

Nom : ……………………………………………. Prénom : …………………………………………

A la fin de l'année de 6<sup>e</sup>, je sais...

<span id="page-46-0"></span>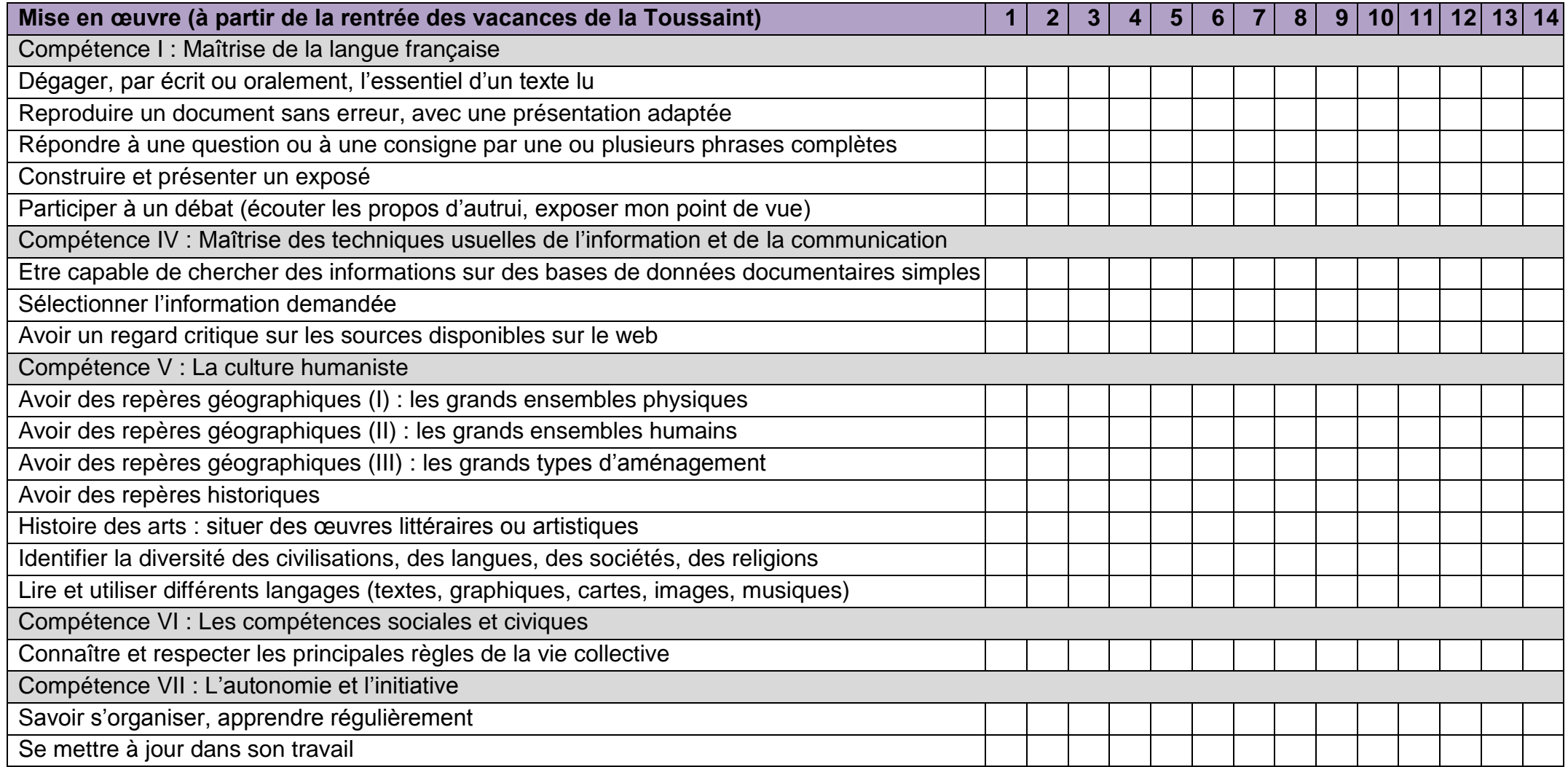

#### <span id="page-47-0"></span>**Annexe 9.** L'Orient ancien vu par Google Earth

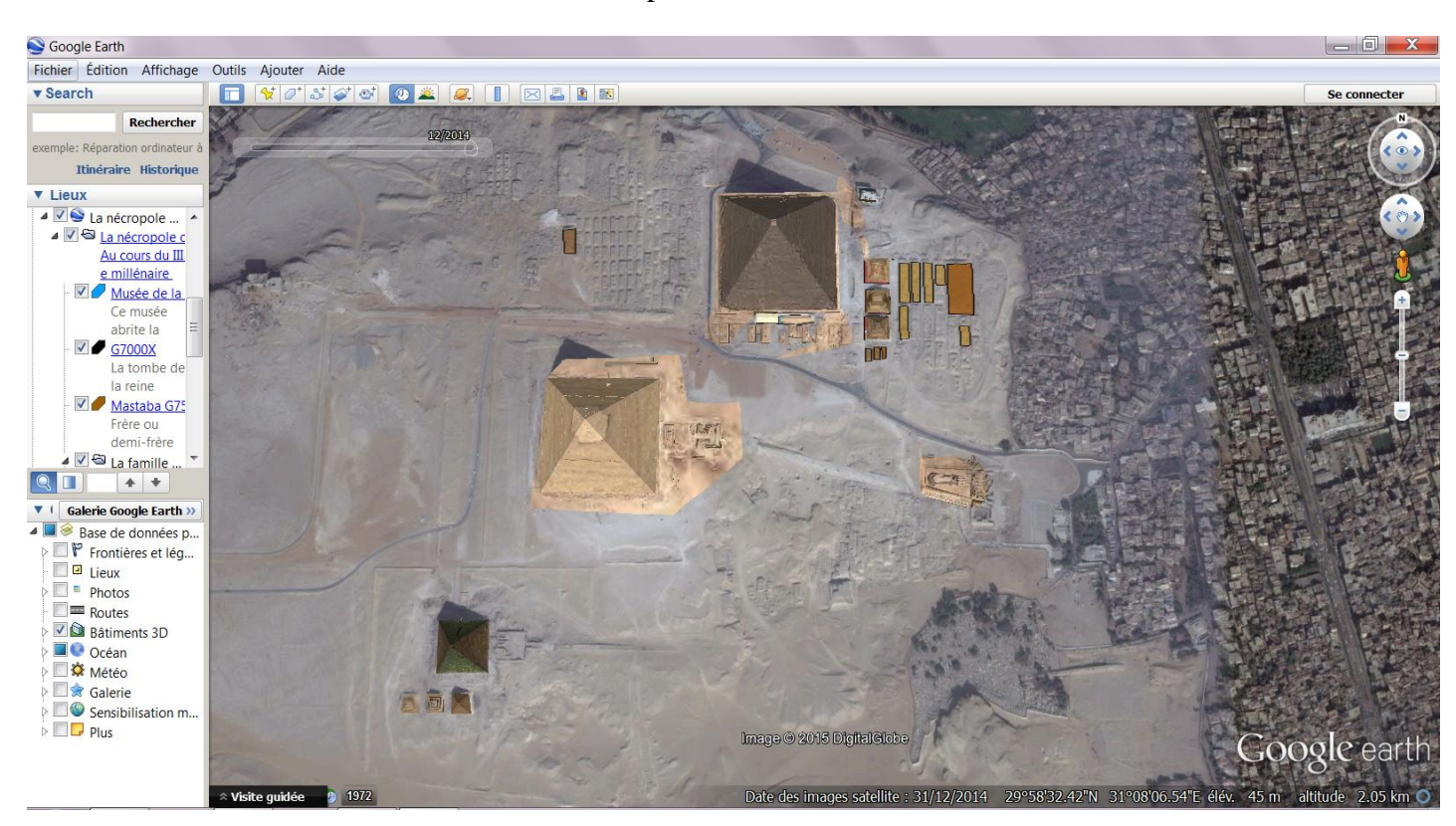

**9.a.** Une vue aérienne verticale du plateau de Gizeh

#### **9.b.** Une vue aérienne oblique du Sphinx

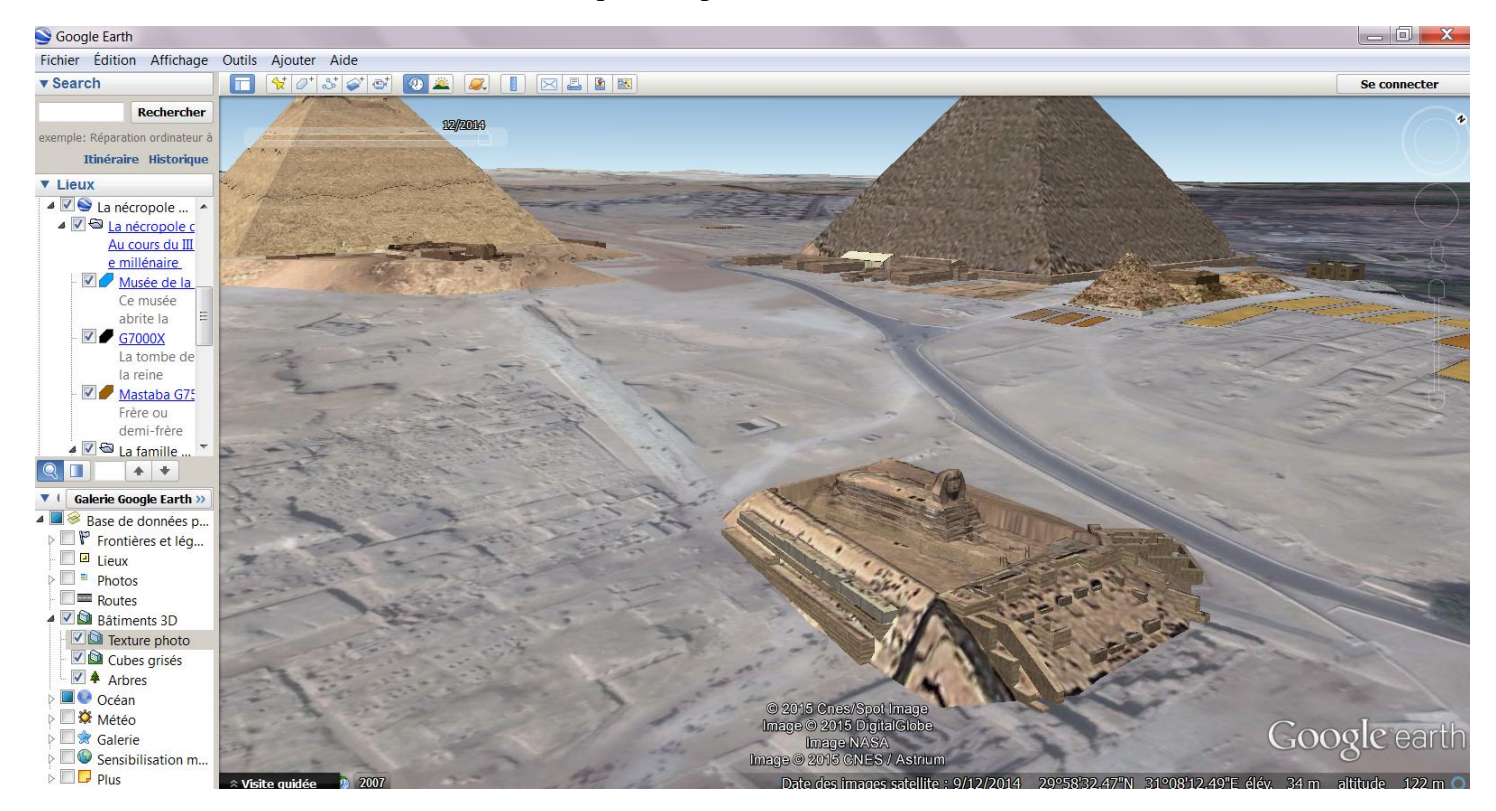

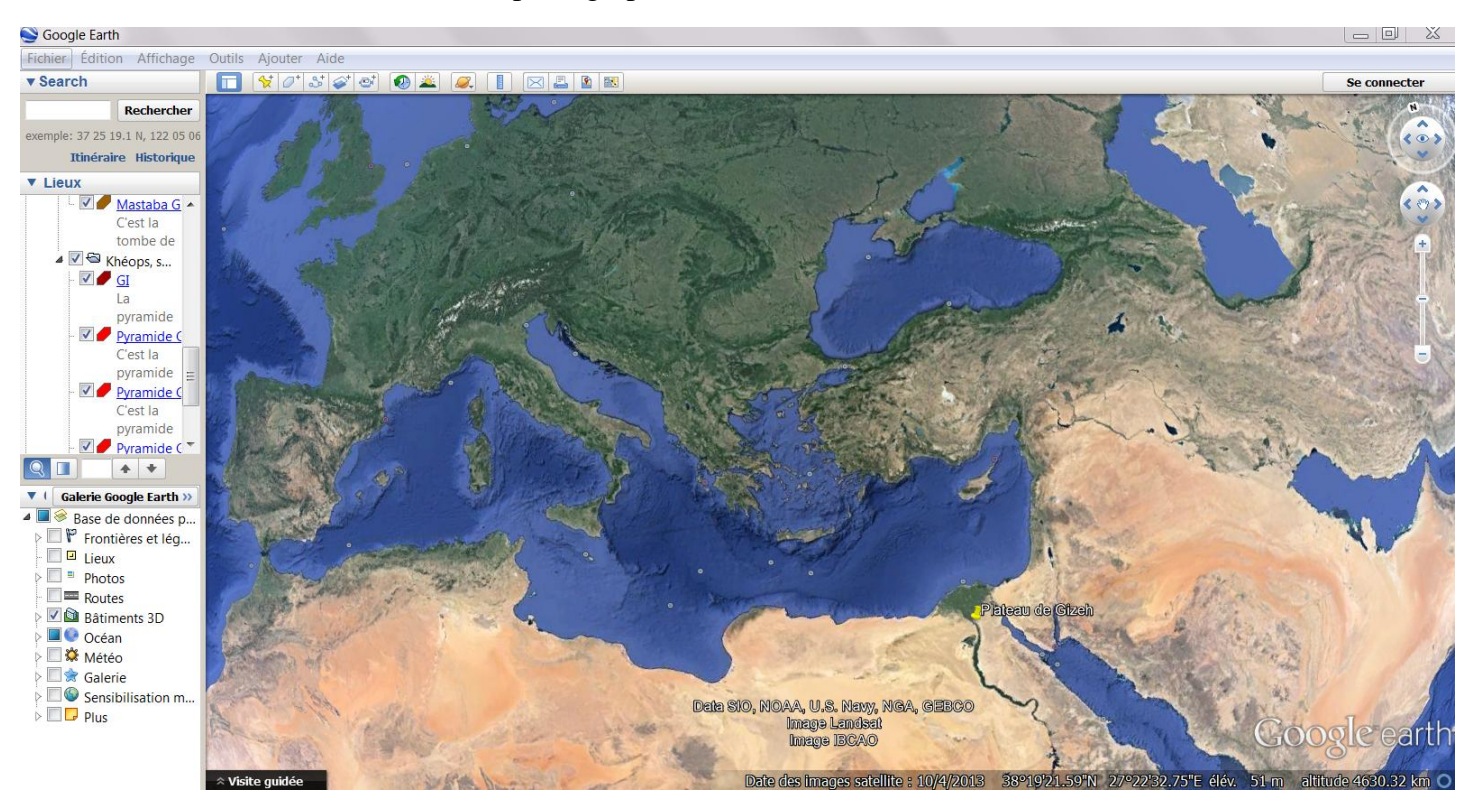

#### **9.c.** Le site de Gizeh sur une photographie satellite du bassin méditerranéen

#### **9.d.** Une vue aérienne oblique du site d'Ur

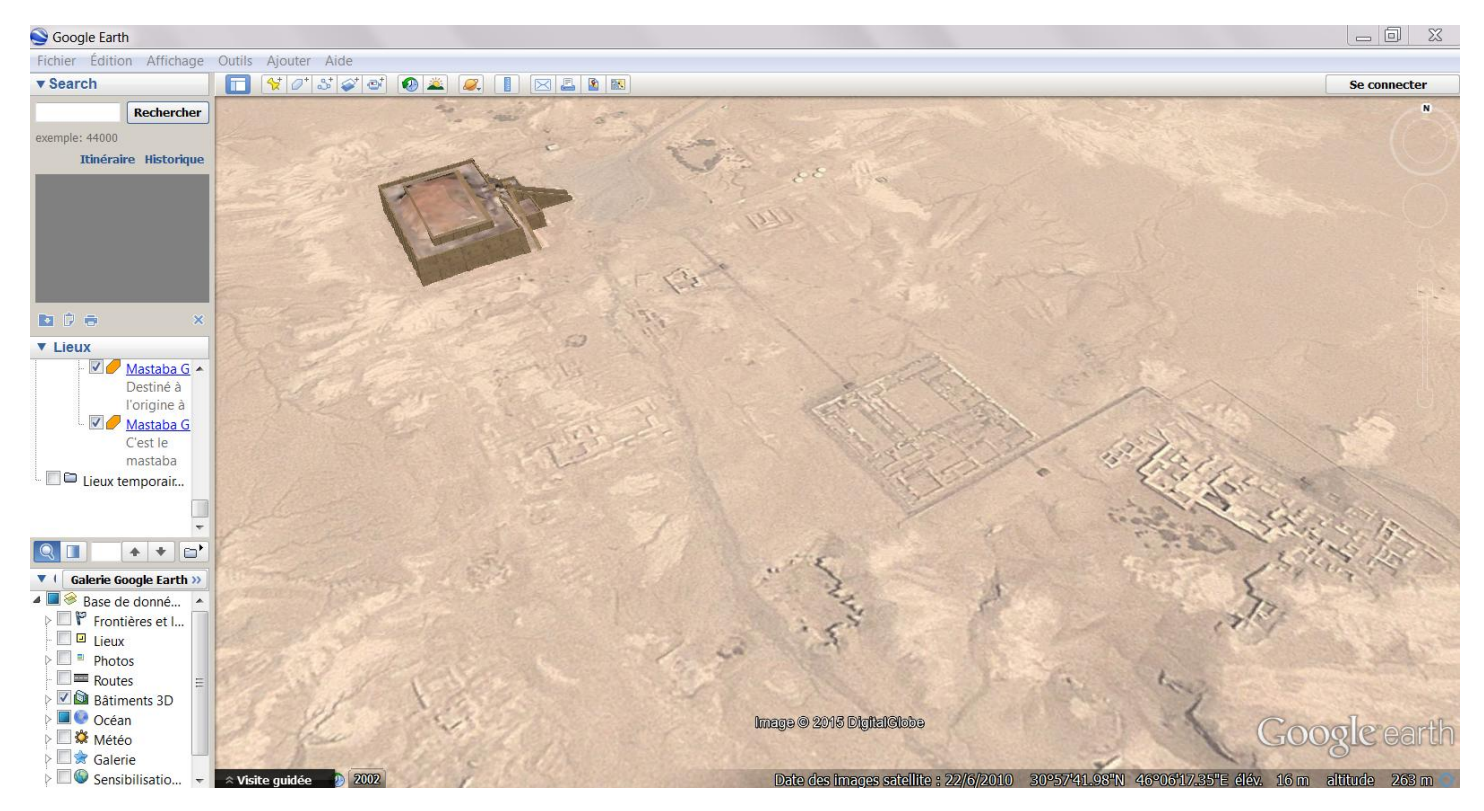

<span id="page-49-0"></span>Annexe 10. La Louve Capitoline, sculpture en bronze (XII<sup>e</sup> siècle pour la louve et XV<sup>e</sup> siècle pour les jumeaux), Musées capitolins, Rome.

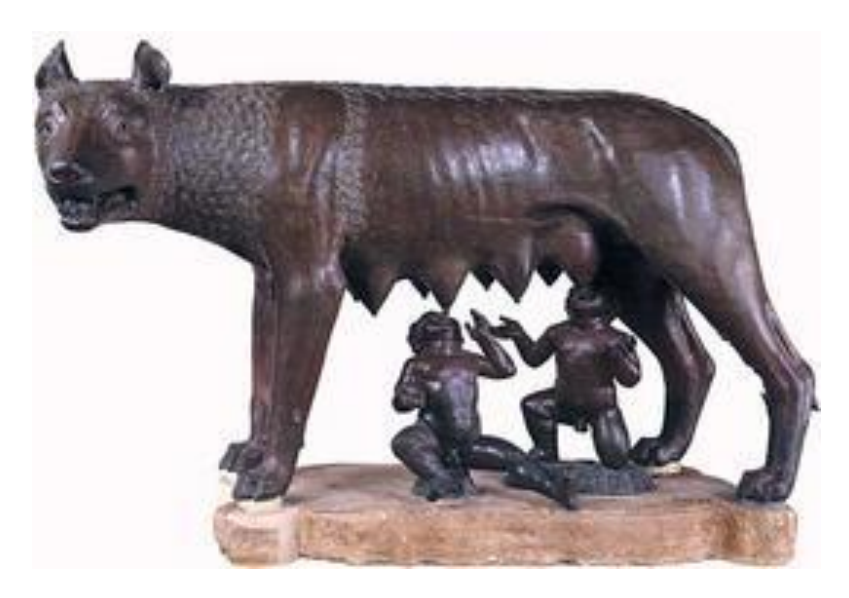

**Annexe 11.** Fiche support pour l'étude d'une œuvre en histoire des arts

<span id="page-49-1"></span>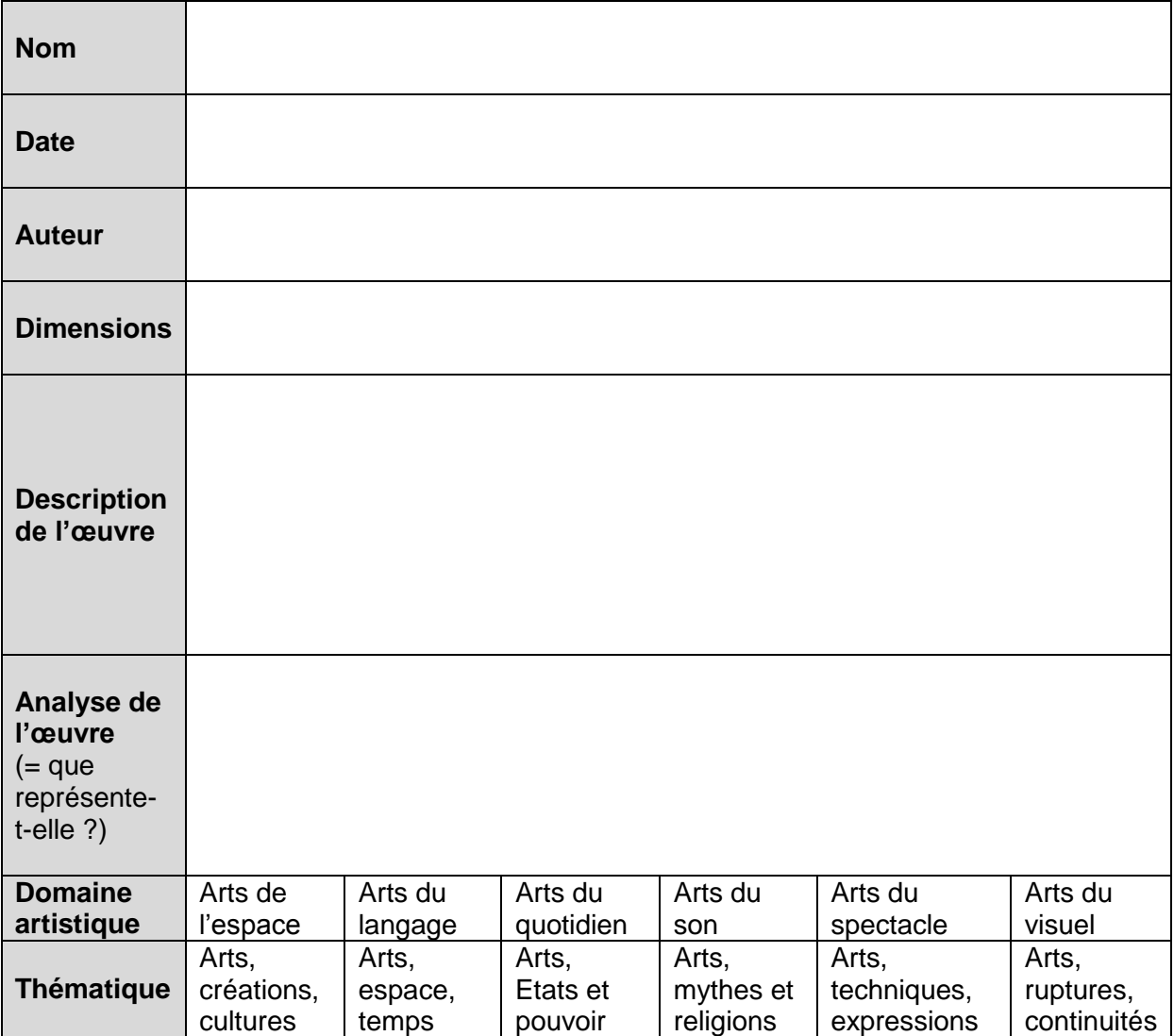

<span id="page-50-0"></span>**Annexe 12**. Exemples de bulletins remplis par les élèves pour servir à un test de représentation

Tagues, Nail, religion, Dieu, Dism religion chrétin christ judaisme = religion juive Moise juda Christianisme = Jésus Christ (religion) juis Chrétien, résur Christ, Moise, la messie l'ancien restament Le judaiement le chaisteanisme nomeau résident or un femples

<span id="page-50-1"></span>**Annexe 13**. Les représentations des élèves mises en valeur par le logiciel Wordle

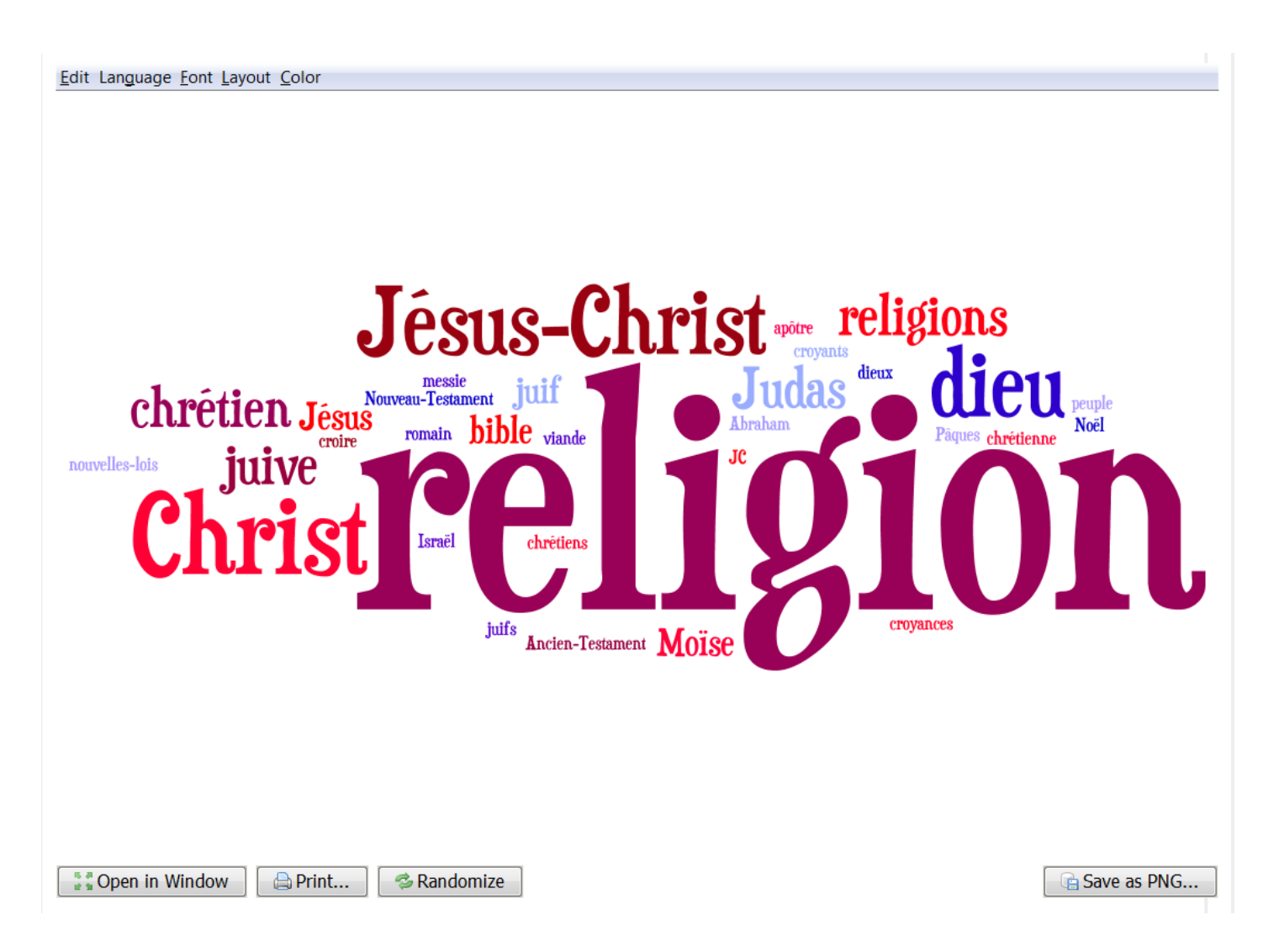

<span id="page-51-0"></span>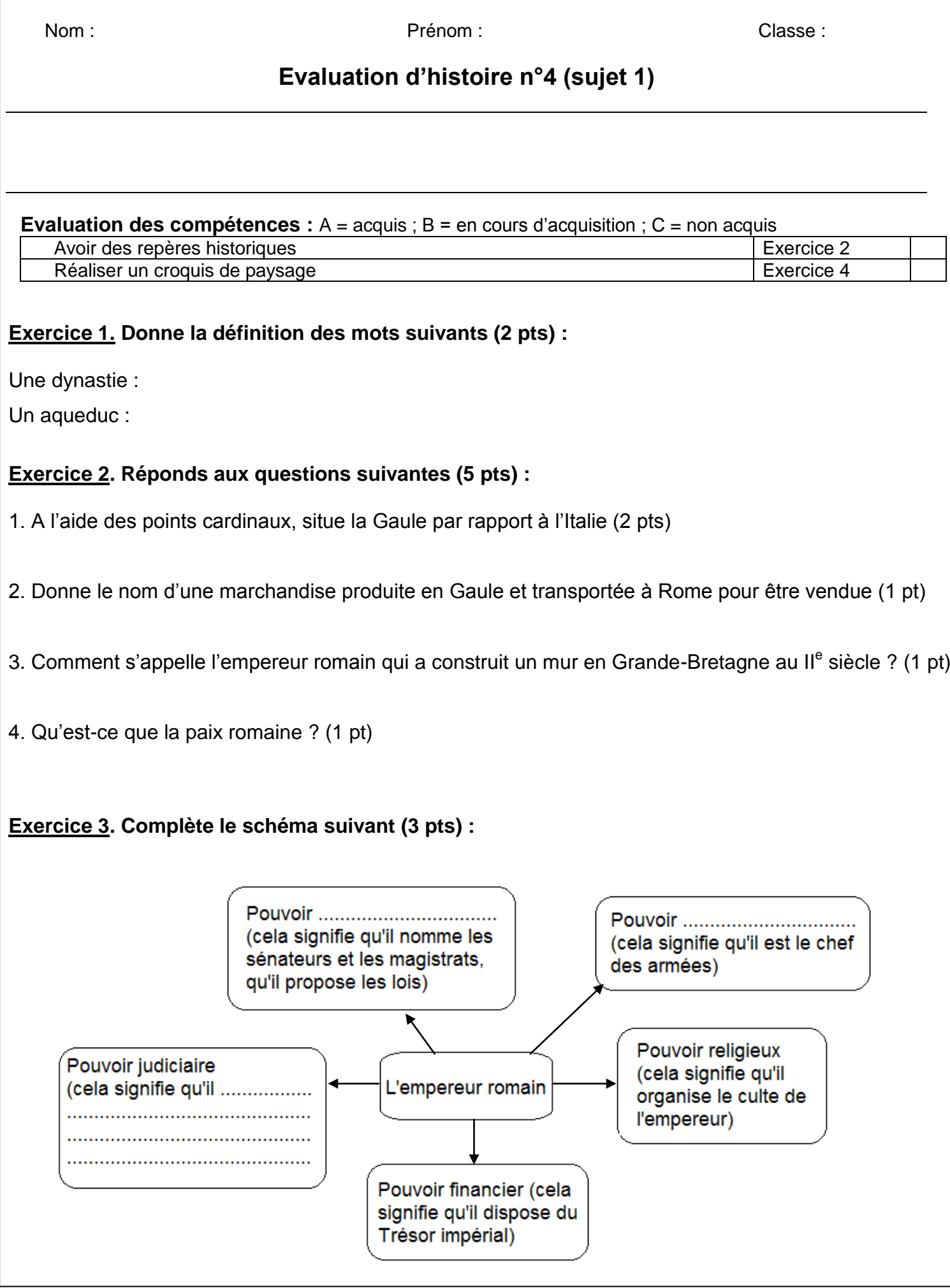

<span id="page-52-0"></span>**Annexe 15** Deux exemples du questionnaire distribué aux élèves de sixième lors de la première séance de l'année

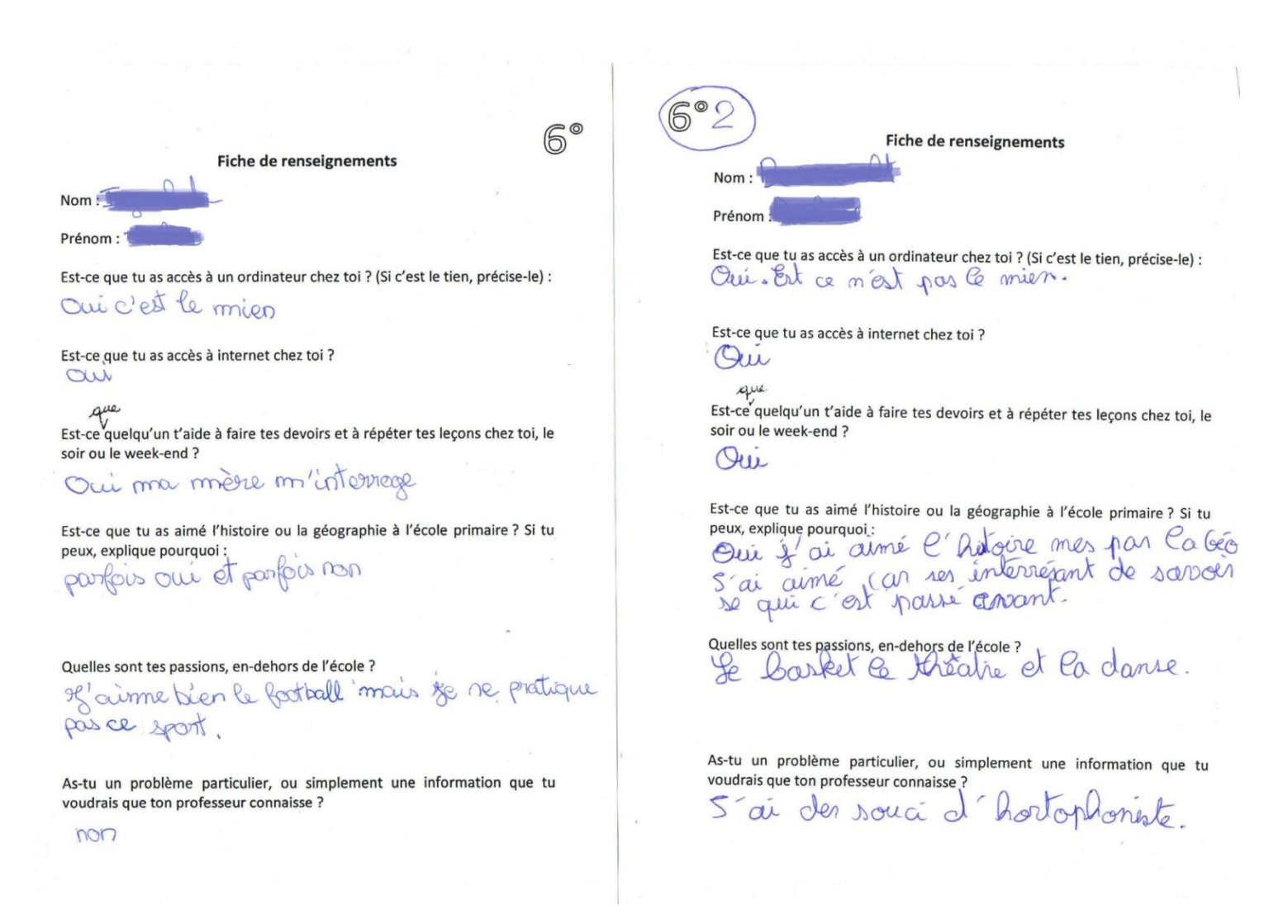

#### <span id="page-52-1"></span>**Annexe 16.** Les résultats obtenus par ces questionnaires

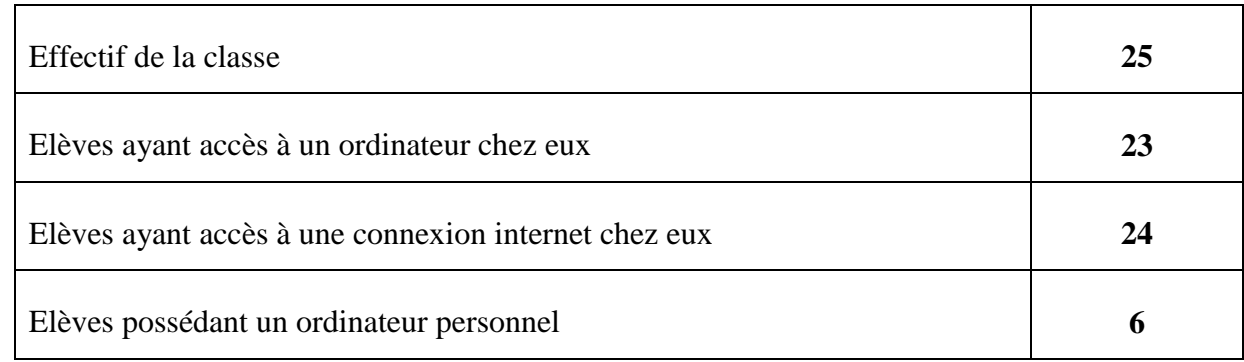

<span id="page-53-0"></span>**Annexe 17.** Capture d'écran du cahier de texte de sixième (séance du jeudi 5 mars 2015)

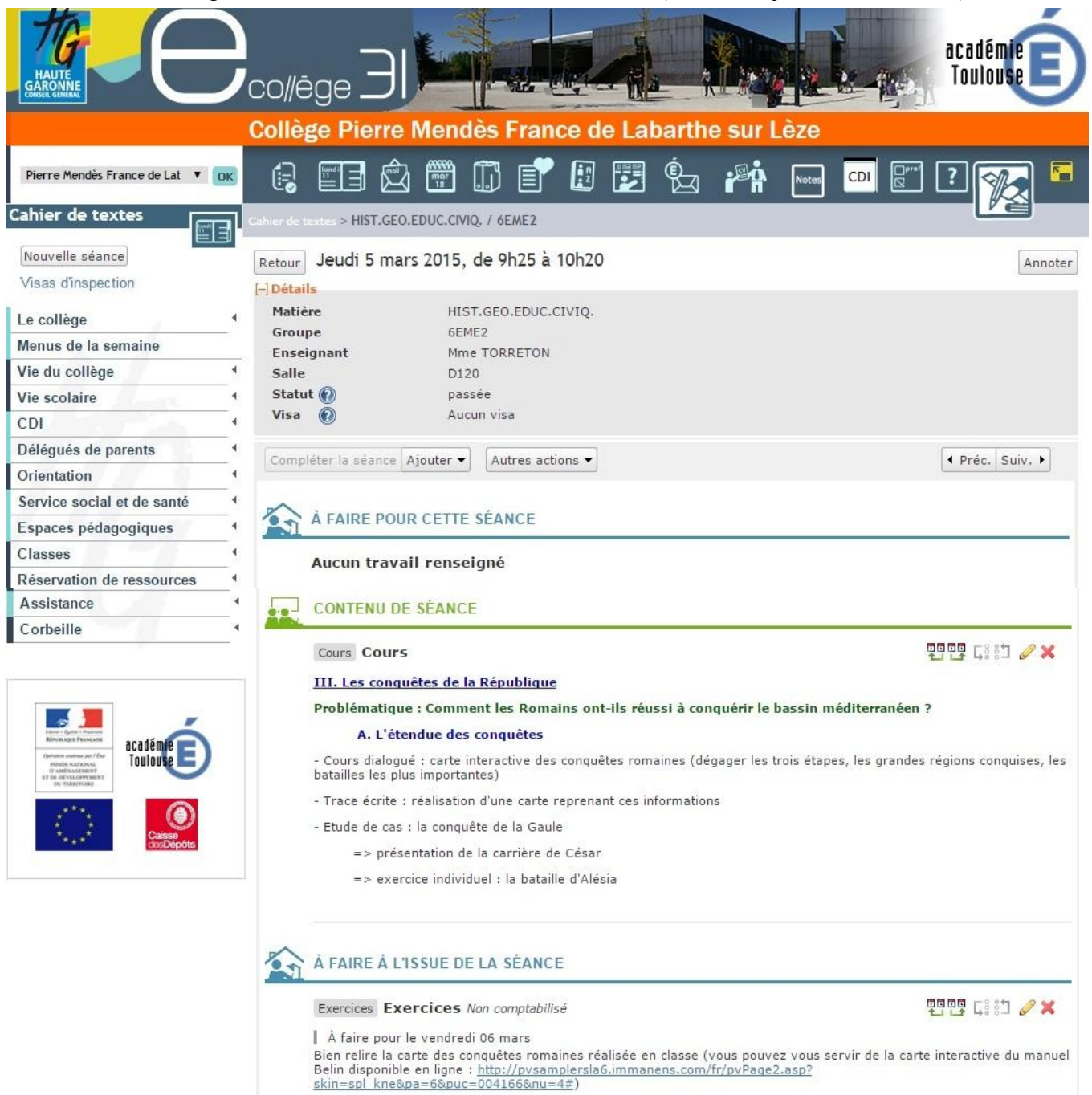

### <span id="page-53-1"></span>**Annexe 18.** Capture d'écran du cahier de texte de sixième (ressource à télécharger)

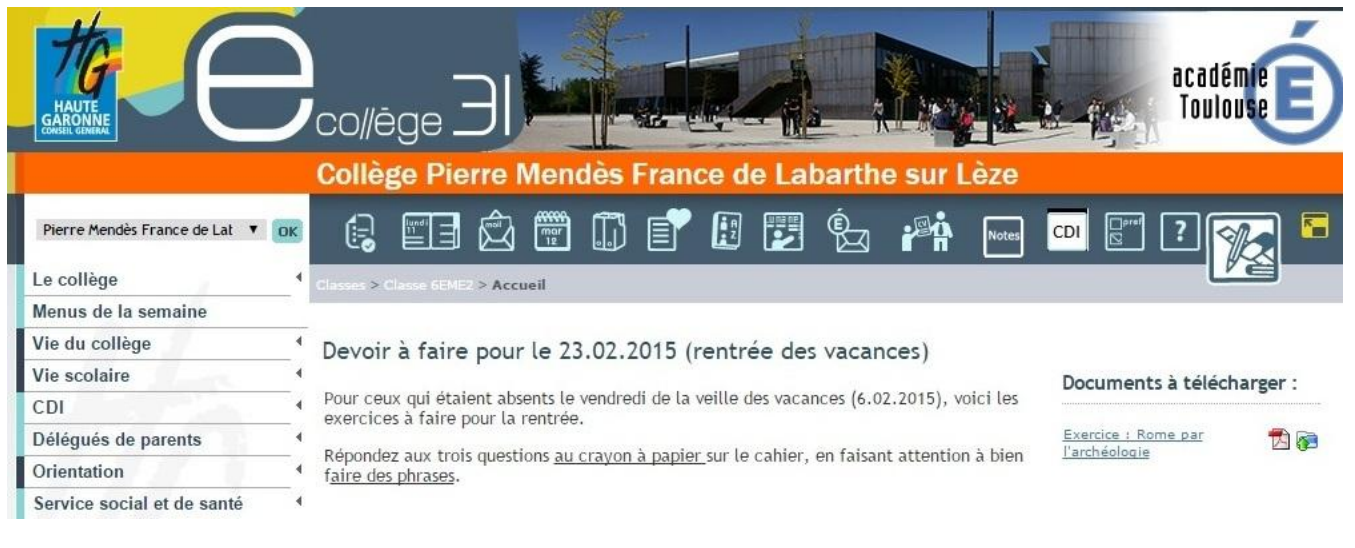